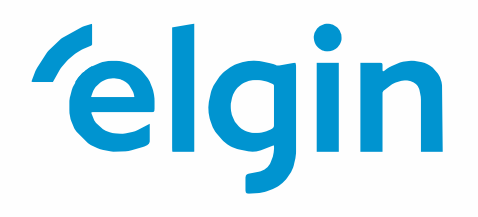

# **Inversor híbrido monofásico** ELGIN-8KW-HYB-G05E **Manual do Usuário**

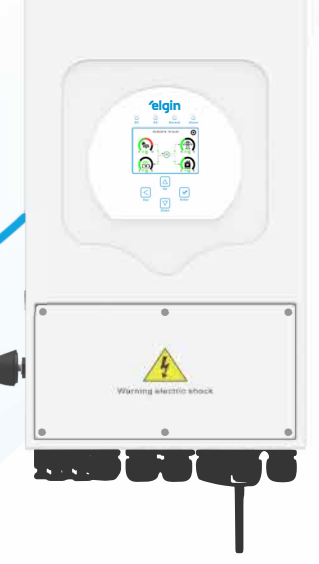

# **Conteúdo**

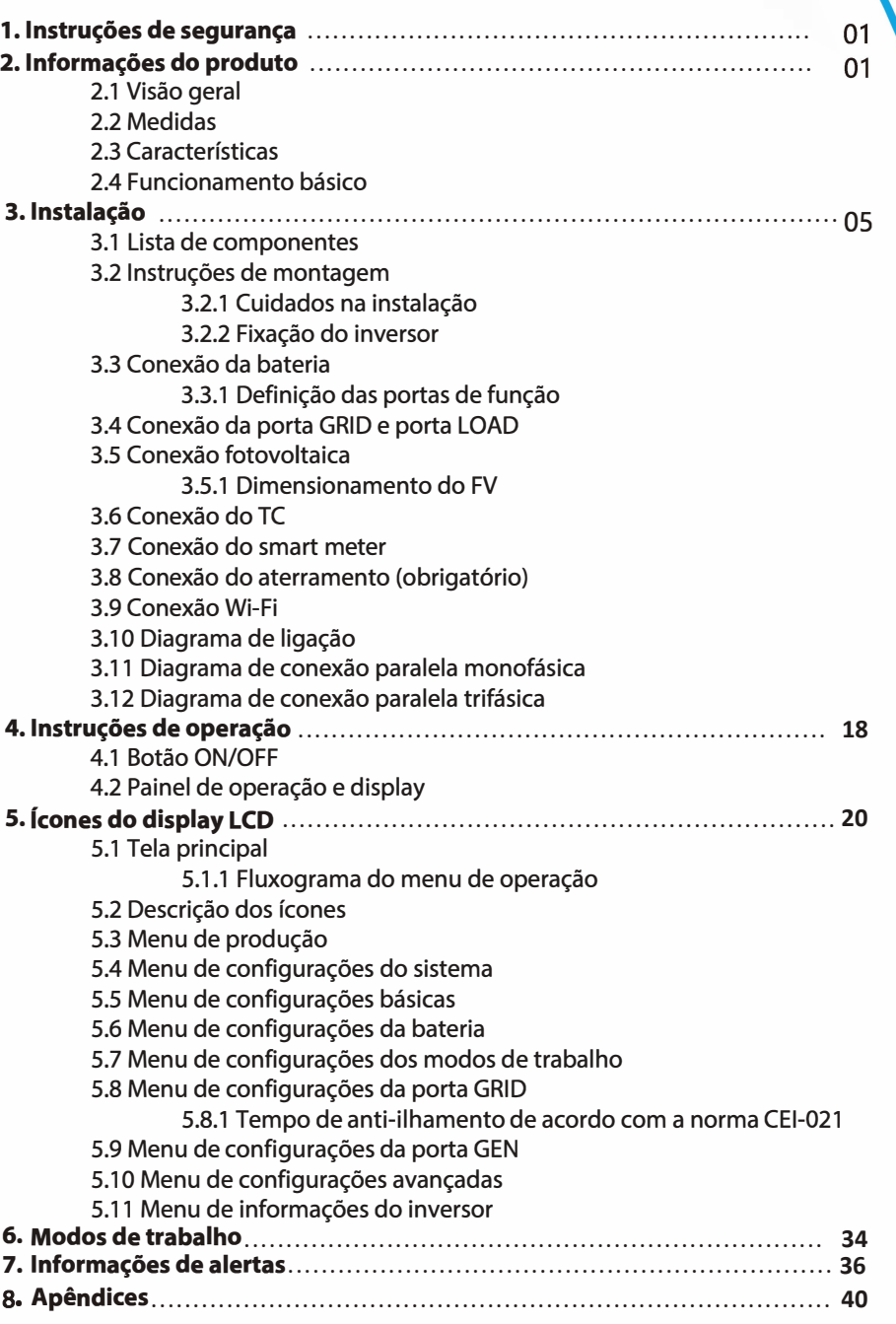

#### Sobre este manual

O manual descreve informações do produtos e também guias para a instalação, operação e manutenção. O manual pode não conter informações completas sobre dimensionamento de sistemas fotovoltaicos

#### Como usar este manual

Leia o manual e outros documentos relacionados antes de qualquer operação com o inversor. Os documentos devem ser armazenados com cuidado e estarem disponíveis a qualquer momento. O conteúdo deste manual podem ser atualizados ou revisados de acordo com o aprimoramento do produto. As informações deste manual estão sujeitas a mudanças sem aviso prévio.

## 1. Instruções de segurança

- · Este capítulo contém instruções importantes de segurança e operação. Leia e mantenha este manual para revisões futuras.
- · Antes de usar o inversor, leia as instruções e avisos da bateria e seções correspondente no manual de instrução.
- · Não desmonte o inversor, pois pode causar choque elétrico ou incêndio. Se precisar de manutenção ou reparo, entre em contato com o suporte técnico da Elgin.
- · Para reduzir os riscos de choque elétrico, desconecte todos os cabos antes de realizar qualquer manutenção ou limpeza. Desligar o inversor não irá reduzir o risco.
- · Cuidado: Somente profissionais qualificados podem instalar o equipamento com bateria.
- · Nunca carregue uma bateria congelada.
- · Para o funcionamento otimizado do inversor, siga as especificações apropriadas da seção do cabeamento. Isto é muito importante para a operação correta do inversor.
- · Tome muito cuidado ao trabalhar com ferramentas metálicas próximo de baterias. Um equivoco pode causar uma faísca ou um curto circuito nas baterias, e os componentes eletrônicos podem explodir.
- · Siga rigorosamente os processos de instalação quando quiser desconectar os barramentos CA e CC.
- · Instruções de aterramento este inversor deve ser conectado em um sistema de aterramento. Tenha certeza de cumprir com todas normas e requerimentos locais para a instalação do inversor.
- · Nunca cause um curto circuito entre a saída CA e entrada CC. Não conecte a carga principal se o barramento CC estiver em curto.

## 2. Informações do produto

Este é um inversor multifuncional, combinando funções de um inversor, carregador solar e carregador de bateria para oferecer energia elétrica sem interrupções. Seu display LCD abrangente oferece operação de botão configurável e de fácil acesso pelo usuário, como carregamento de bateria, carregamento CA/solar e tensão de entrada aceitável com base em diferentes aplicações.

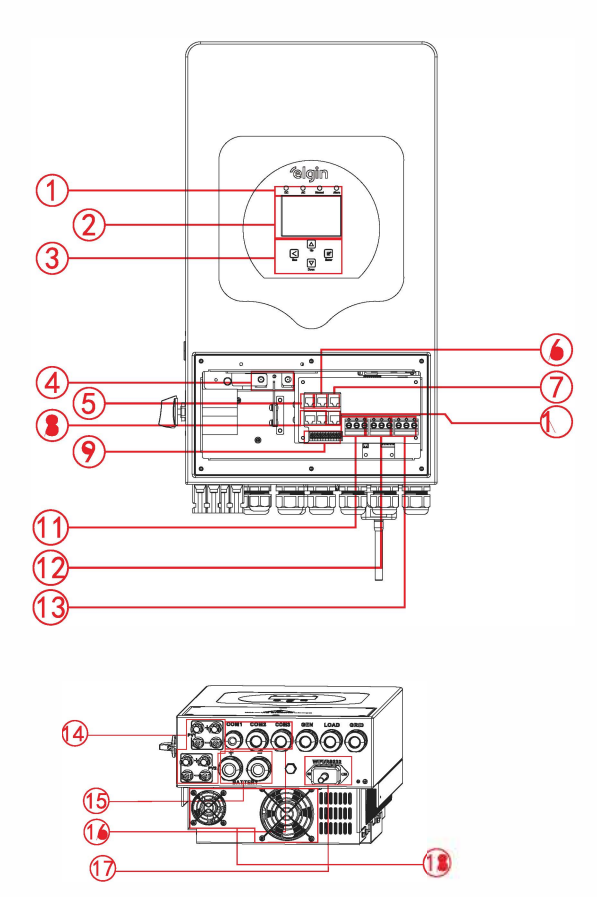

- 1: LED's indicadores
- 2: Display LCD
- 3: Botões de função
- 4: Conexões da bateria
- 5: Porta BMS RS 485
- 6: Porta BMS CAN

7: Porta Meter

8: Porta de conexão

paralela

9: Portas de função

- 10: Porta RS 485
- 11: Porta GEN
- 12: Porta LOAD
- 13: Porta GRID
- 14: Entradas MC4
- 15: Conexões da bateria
- 16: Portas de comunicação
- 17: Datalogger
- 18: Ventoinha (algumas versões
- de hardware pode não ter)

# 2.2 Medidas

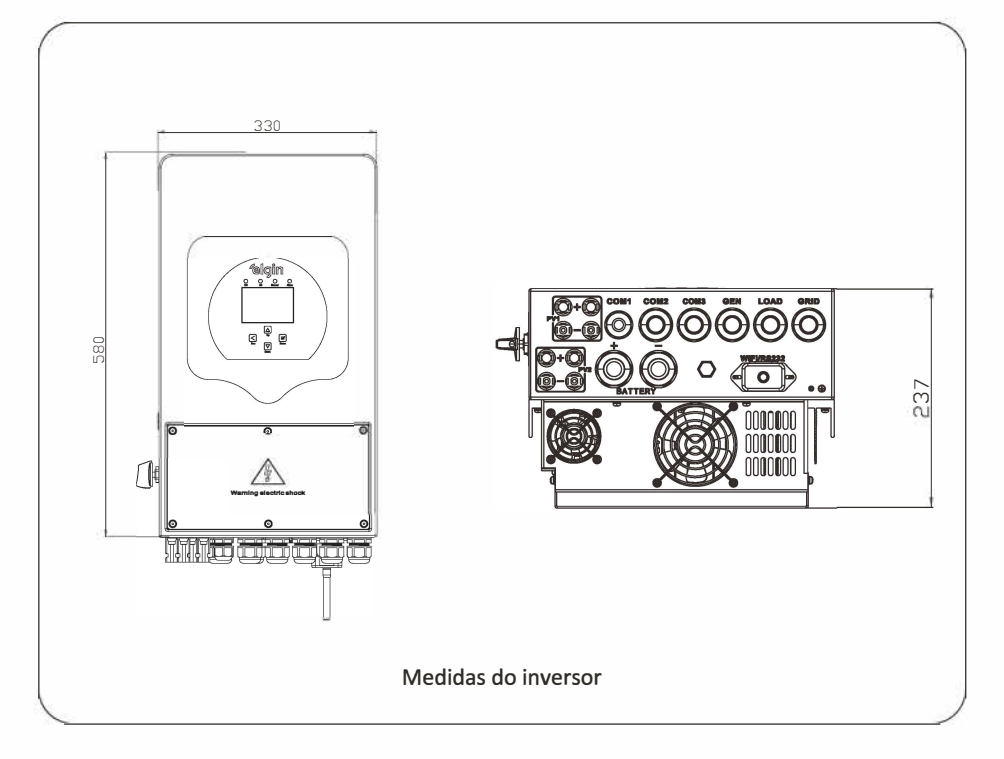

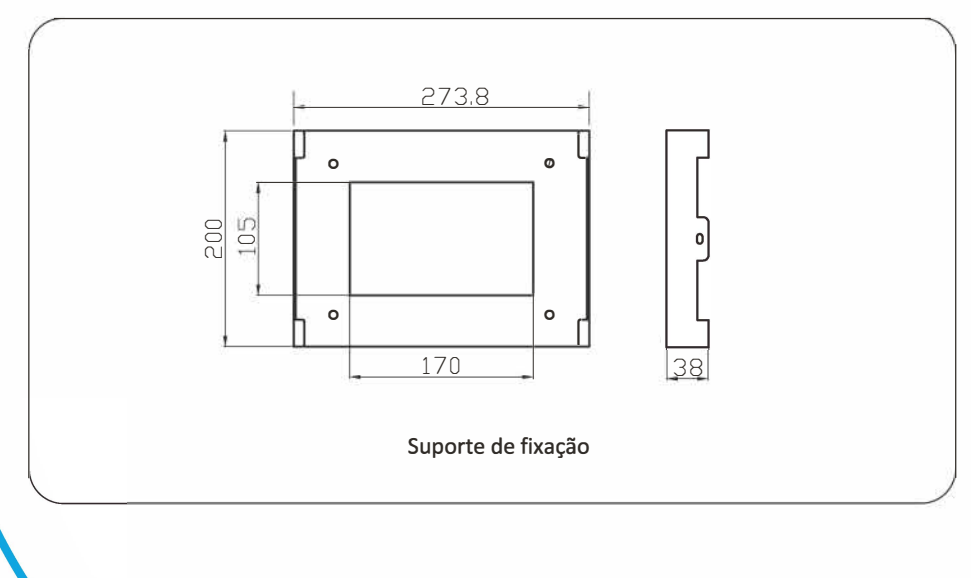

## 2.3 Características

- Iniecão na rede e auto-consumo.
- Reinicialização automática enguanto o CA está restabelecendo.
- Fornecimento prioritário programável para bateria ou rede CA.
- Modo de operação múltipla programável: ONGRID, OFFGRID, nobreak.
- Corrente e tensão de carregamento configurável de acordo com a aplicação pelo display LCD.
- Prioridade de carregamento configurável pelo display LCD.
- Compatível com gerador a diesel puramente senoidal.
- Proteção contra sobrecarga, temperatura elevada e curto circuito.
- Carregamento inteligente da bateria para uma performance otimizada.
- Função zero grid.
- Monitoramento via Wi-Fi.
- Funcão: time of use.
- Funcão: smart load.

#### 2.4 Funcionamento básico

A ilustração abaixo mostra a aplicação básica deste inversor.

Também inclui, os dispositivos para ter um funcionamento completo do sistema.

- Gerador
- Módulo fotovoltaico

Consulte com o seu integrador para outras possíveis formas de funcionamento.

Este inversor pode funcionar em várias aplicações, em sua casa ou sua empresa, incluindo aplicações com motores como refrigeradores e ar condicionado.

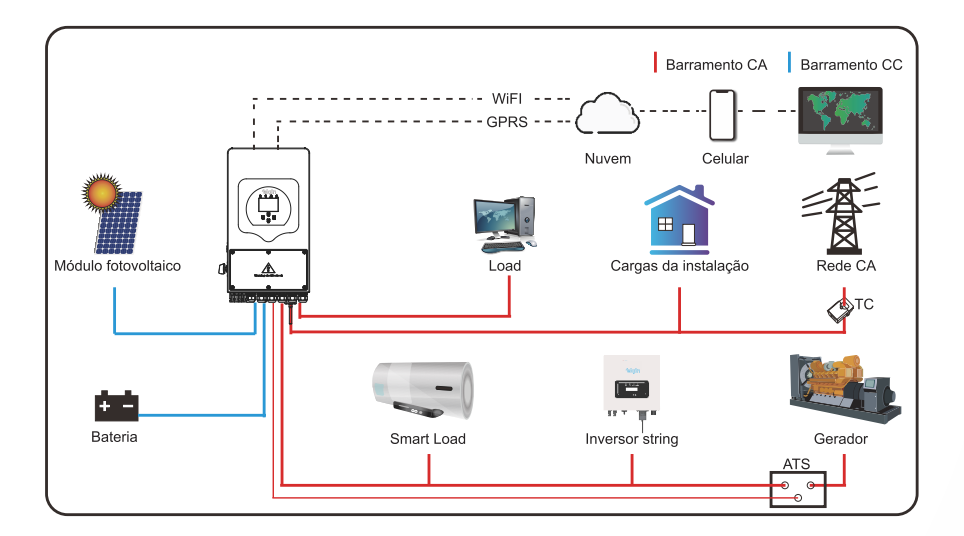

# 3. Instalação

#### 3.1 Lista de componentes

Verifique os componentes antes da instalação. Tenha certeza de que nada esteja danificado. Na caixa deve conter os seguintes itens abaixo.

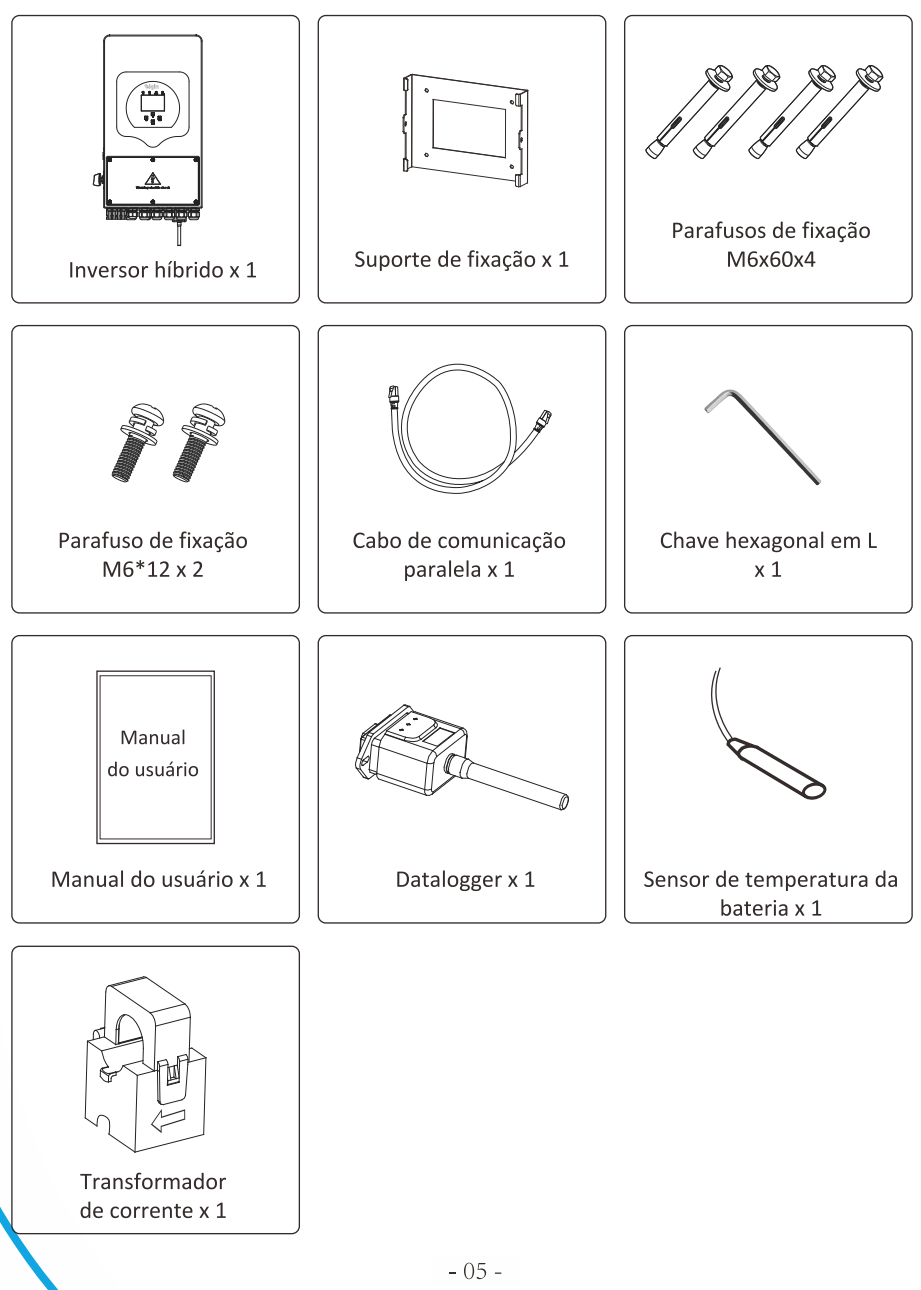

#### 3.2 Instruções de montagem

#### 3.2.1 Cuidados na instalação

Este inversor híbrido foi projetado para usar no lado exterior (IP65), tenha certeza que a instalação tenha as seguintes condições:

- · Não ficar exposto diretamente a luz solar.
- · Não instalar em locais com materiais altamente inflamáveis
- · Não instalar em locais potencialmente explosivas.
- · Não instalar próximo a antenas de televisão ou cabeamento de antenas.
- · Não instalar em altitudes de 2000m acima do nível do mar.
- · Não instalar em locais com precipitação ou umidade acima de 95%

Evite luz solar direta, exposição a chuva e neve enquanto estiver instalando e operando. Antes de conectar todos os cabeamentos tire a proteção de metal removendo os parafusos como na figura abaixo:

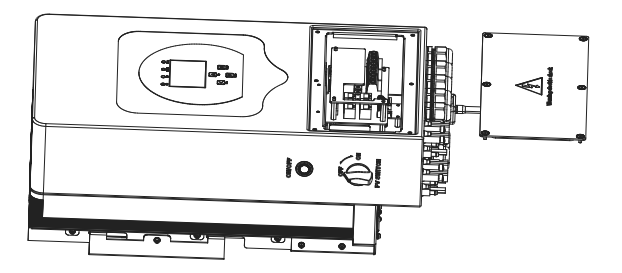

#### Considere os seguintes pontos antes de escolher o local de instalação:

- · Escolha uma parede vertical e que suporte o peso do inversor para a instalação, o adequado é ser instalado em concreto ou outra superfície não inflamável.
- · Instale o inversor no nível do olho para que seja possível ler o display LCD a qualquer momento.
- · A temperatura ambiente deve estar entre -25~60ºC para garantir a operação otimizada.
- · Mantenha outros objetos e superfícies como mostrado no diagrama para garantir a dissipação de calor e ter espaço suficiente para a remoção de cabeamentos.

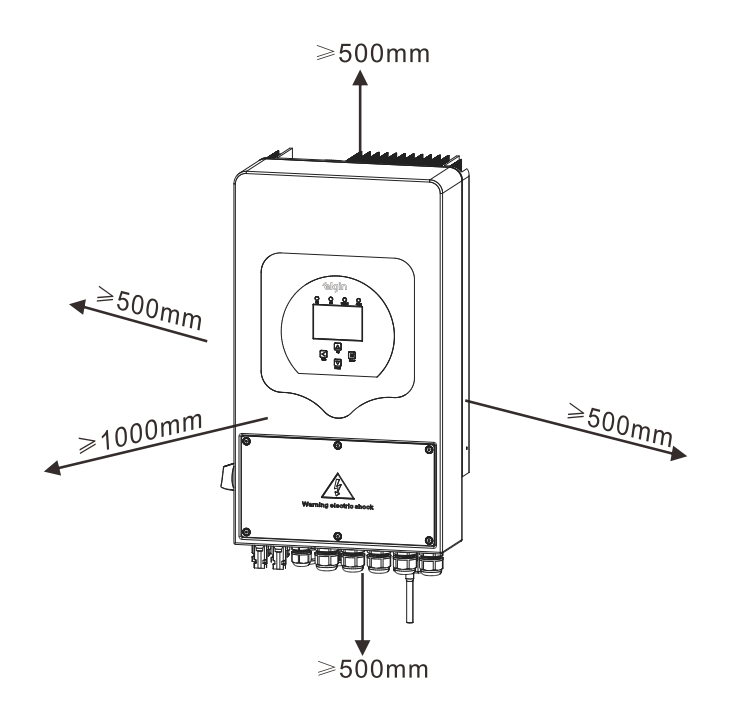

Para uma circulação de ar adequada e dissipação de calor, deixe um espaçamento de 50 cm de lado, 50 cm acima e abaixo do inversor e 100 cm para a frente.

#### 3.2.2 Fixação do inversor

Lembre-se de que este inversor é pesado ! Tenha cuidado ao retira-lo da caixa. Escolha a broca de perfuração adequada para realização de 4 furos na parede com profundidade de 82-90mm de profundidade, como mostrado na próxima figura.

- 1. Use um martelo adequado para encaixar o parafuso de expansão nos orifícios.
- 2. Segure o inversor e, certificando-se de que o gancho aponta para o parafuso de expansão, fixe o inversor na parede.
- 3. Aperte a cabeça do parafuso de expansão para finalizar a montagem.

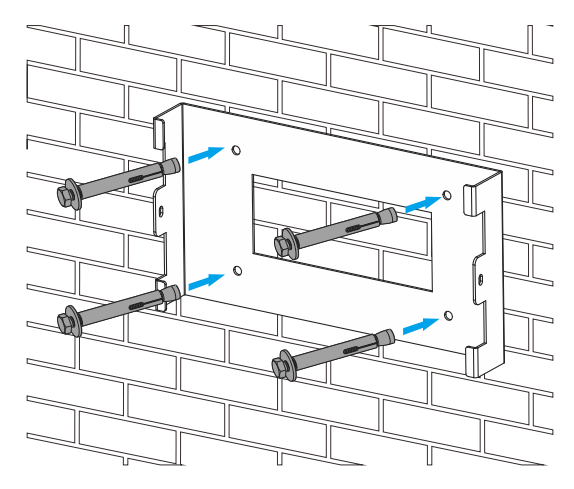

Instalação do suporte de fixação

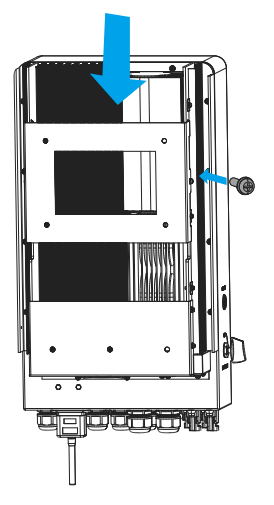

#### 3.3 Conexão da bateria

Para operação segura, é necessário uma proteção de sobrecorrente CC ou um dispositivo de desconexão entre a bateria e o inversor. Em algumas aplicações, dispositivos de interrupção não são necessários, mas é obrigatório a proteção contra sobrecorrente. Consulte a corrente elétrica na tabela abaixo para dimensionamento do dispositivo.

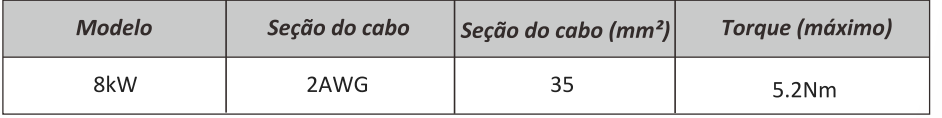

Tabela 1 - Seção recomendada do cabeamento de bateria

Todo o cabeamento deve ser feito por um profissional.

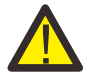

Conectar a bateria com cabos adequados é importante para a segurança e operação eficiente do sistema. Para reduzir o risco de lesões, consulte a tabela 1 de seção recomendada de cabeamento.

#### Siga as etapas abaixo para implementar a conexão da bateria:

- 1. Escolha um cabo de bateria adequado com o conector correto que pode se encaixar bem nos terminais da bateria. Use uma chave de fenda adeguada para desapertar os parafusos e encaixar os conectores da bateria, em seguida, aperte o parafuso com a chave, certificando-se que os parafusos estão apertados com torque de 5,2 Nm.
- 2. Certifique-se de que apolaridade da bateria e do inversor estejam corretamente conectados.

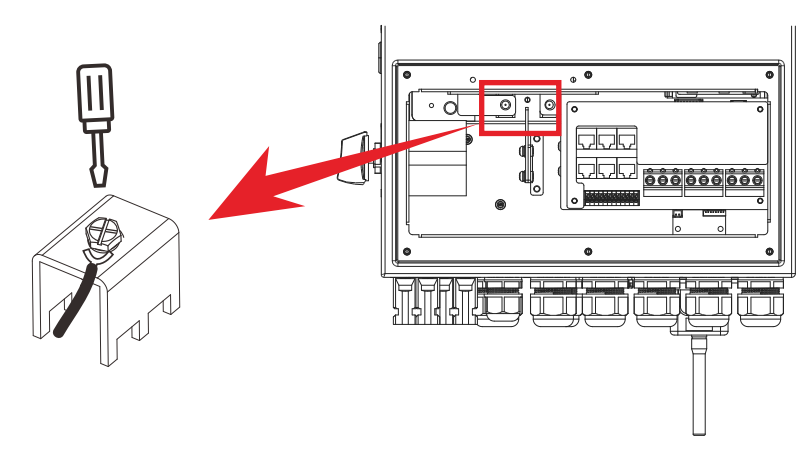

Para o modelo 8kW, o tamanho do parafuso do conector da bateria é M6.

3. No caso de criancas tocarem ou insetos entrarem no inversor, certifique-se de que o prensa cabos do inversor está preso na posição à prova d'água girando-o no sentido horário.

A instalação deve ser realizada com cuidado.

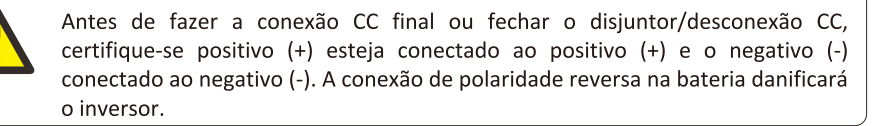

#### 3.3.1 Definicão das portas de função

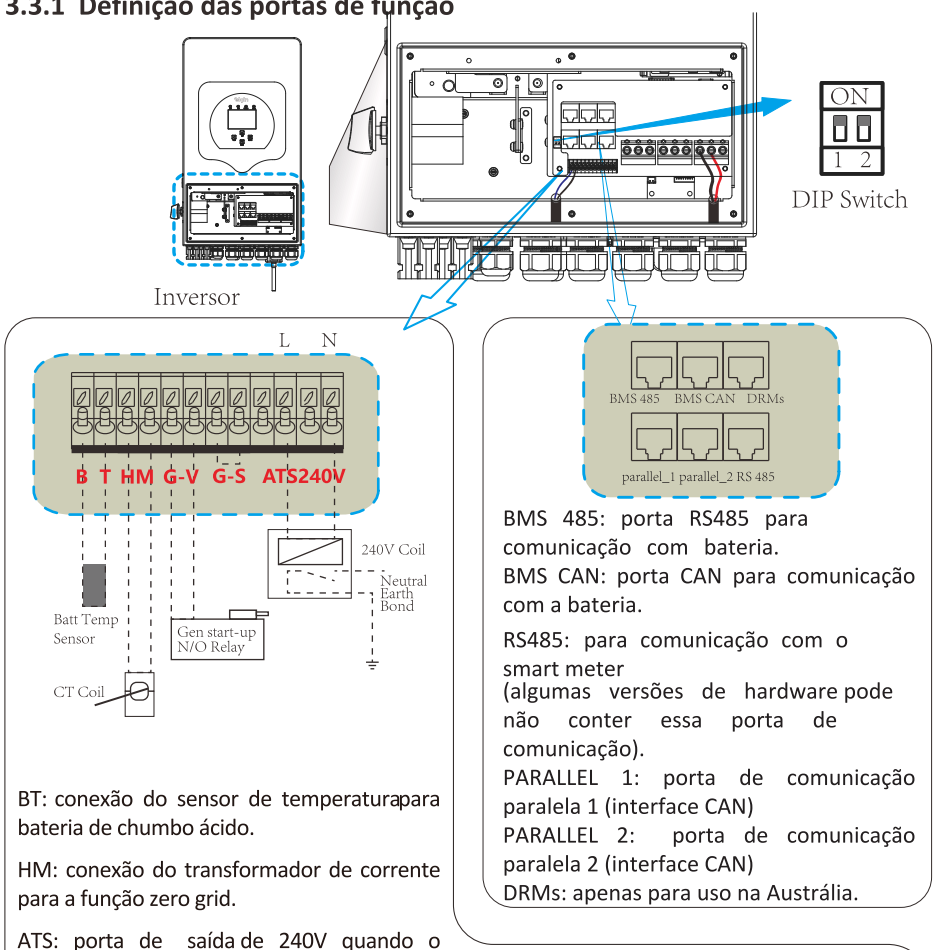

**DIP** Switch: Resistor de comunicação paralela. Quando o número de inversores do sistema paralelo é menor ou igual a 6, todas as chaves DIP do inversor (1 e 2) precisam estar na posição ON. Se o número de inversores no sistema paralelo exceder 6 peças, a chave DIP do inversor mestre (1 e 2) precisa estar na posição ON e a chave DIP do outro inversor (1 e 2) precisa estar na posição OFF.

GV/GS: conexão de sinal de contato seco para partida de gerador a diesel. Quando o "GEN signal" estiver habilitado, o contato aberto (GV/GS) irá ligar (sem tensão de saída). Se o "signal ISLAND MODE" estiver habilitado, a porta GS será o sinal de contato seco para partida do gerador diesel. Se o "signal ISLAND MODE" estiver desabilitado, a porta GV será o sinal de contato seco para partida do gerador diesel.

inversor está ligado.

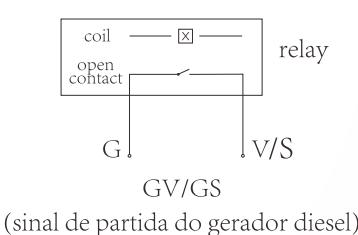

Conexão do sensor de temperatura para bateria de chumbo ácido

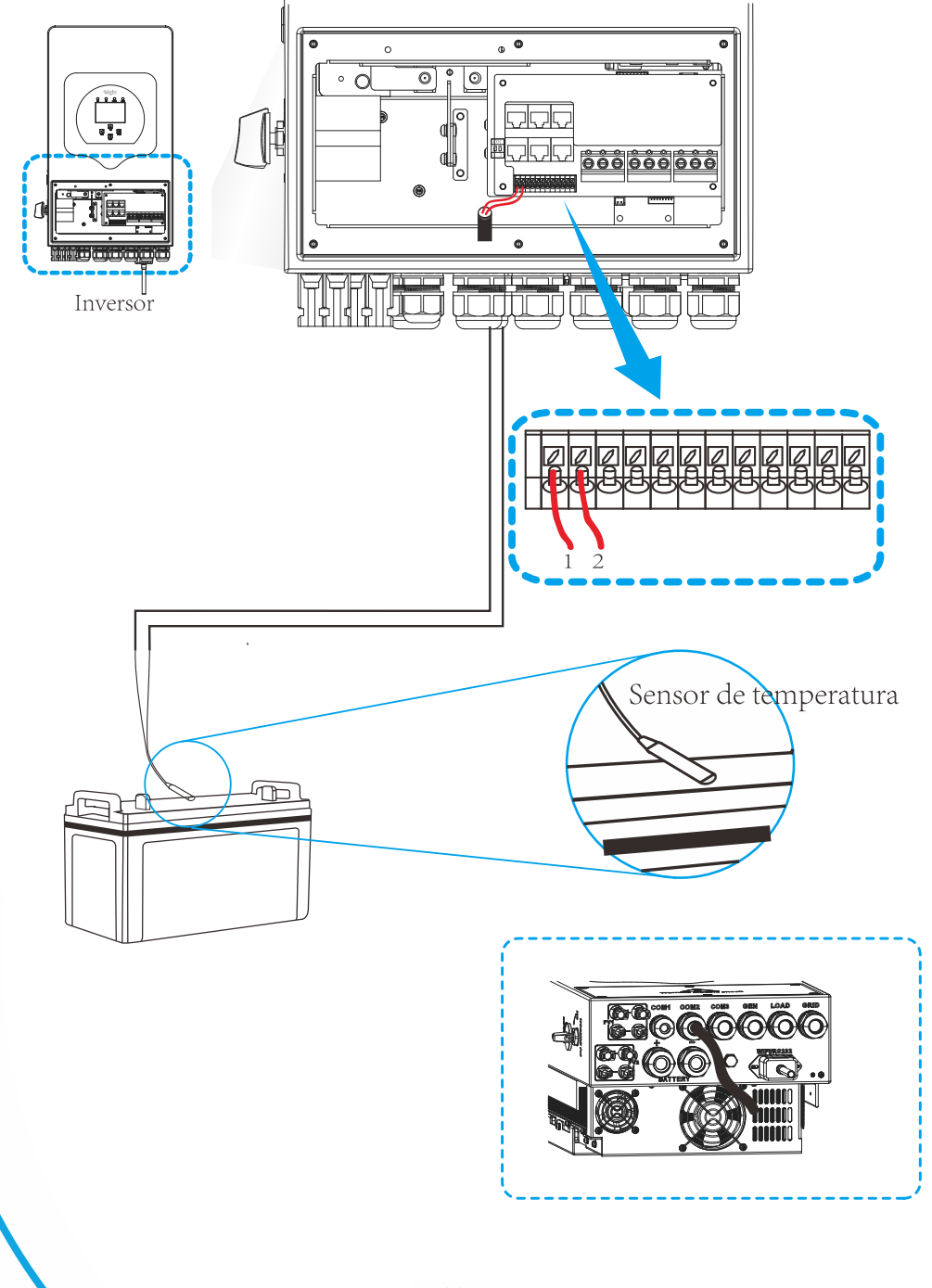

## 3.4 Conexão da porta GRID e porta LOAD

- Antes de conectar a rede CA, instale um disiuntor CA entre o inversor e a rede. É recomendado também que seja instalado um disjuntor CA entre a carga de backup e o inversor. Isso irá garantir uma seguranca maior durante a manutenção e completamente protegido contra corrente.
- · Para o modelo 8kW o disjuntor recomendado para a porta GRID é de 40A.
- · Para o modelo 8kW o disiuntor recomendado para a porta LOAD é de 40A.
- · Existem três terminais para conexão no inversor, porta GRID, porta LOAD e porta GEN. Não conecte erroneamente.

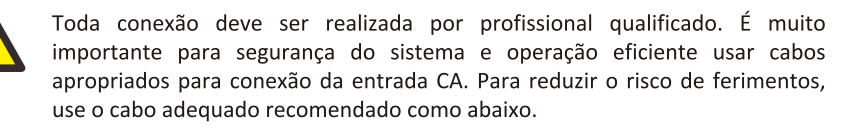

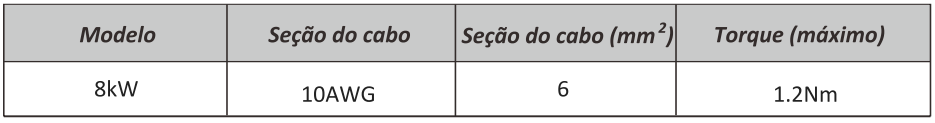

Tabela 2 - Secão recomendada do cabeamento CA

#### Siga as etapas abaixo para implementar a conexão de entrada/saída CA:

- 1. Antes de realizar as conexões na porta GRID, LOAD e GEN, tenha certeza de que o disjuntor CA esteja desligado.
- 2. Remova a capa de isolamento em 10 mm de comprimento, desparafuse os terminais. insira os fios de entrada CA de acordo com as polaridades indicadas no bloco terminal e aperte os parafusos. Certifique-se de que a conexão está completa.

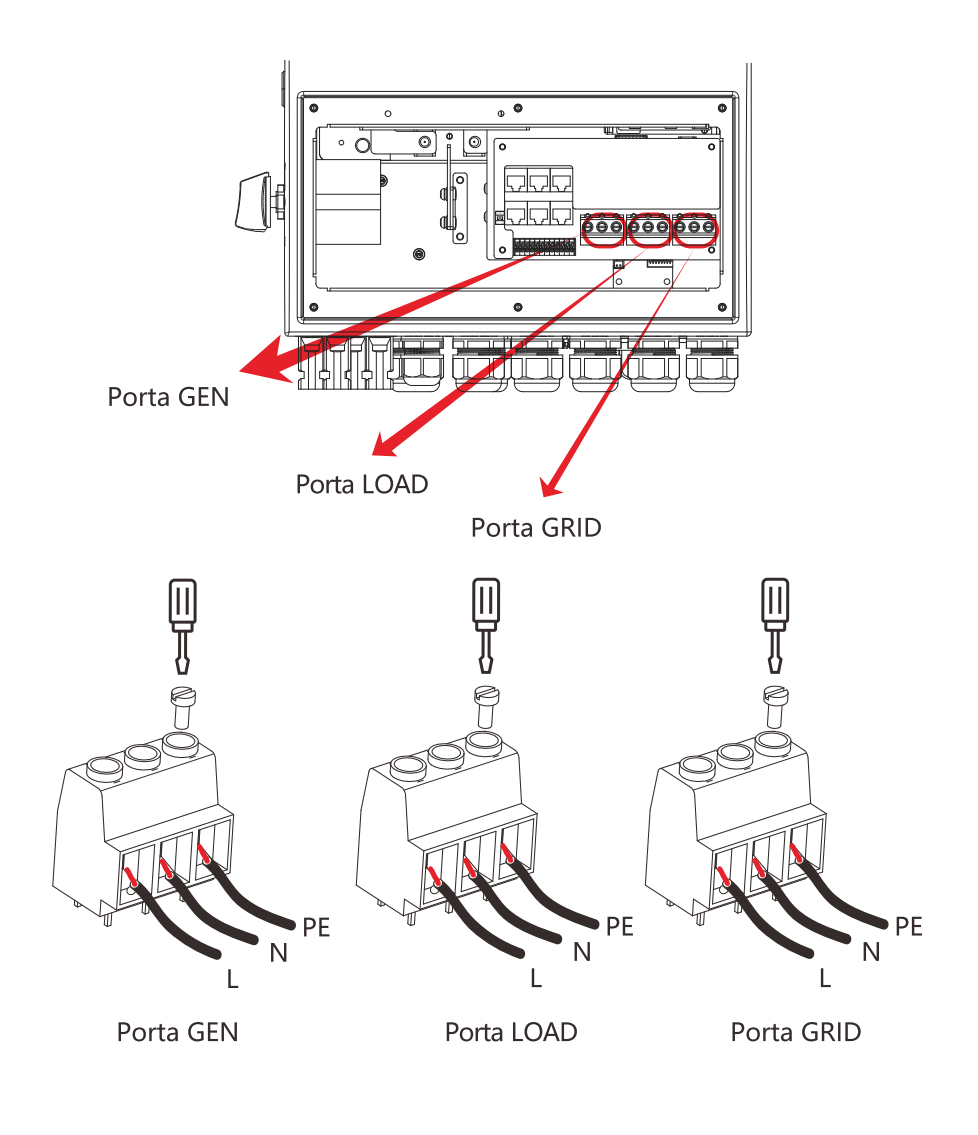

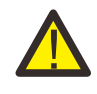

Certifique-se de que a fonte de alimentação CA está desconectada antes de conectá-la à unidade.

- 3. Em seguida, insira os fios de saída CA de acordo com as polaridades indicadas no bloco de terminais e aperte o terminal. Certifique-se de conectar os fios N e fios PE correspondentes aos terminais relacionados também.
- 4. Certifique-se de que os fios estejam firmemente conectados.
- 5. Aparelhos como ar condicionado precisam de pelo menos 2-3 minutos para reiniciar porque é necessário ter tempo suficiente para equilibrar o gás refrigerante dentro do circuito. Se ocorrer uma queda de energia e se recuperar em pouco tempo, isso causará danos aos aparelhos conectados. Para evitar este tipo de dano, verifique com o fabricante do arcondicionado se ele está equipado com função de retardo antes da instalação. Caso contrário, este inversor irá disparar falha de sobrecarga e cortar a saída para proteger seu aparelho, mas às vezes ainda poderá causar danos internos ao ar-condicionado.

#### 3.5 Conexão fotovoltaica

Antes de conectar os módulos fotovoltaicos, instale um disjuntor CC exclusivo entre o inversor e os módulos. É muito importante para operação segura e eficiente do sistema que se use cabeamento apropriado para a conexão do módulo FV. A seção indicada do cabo é dada pela tabela abaixo.

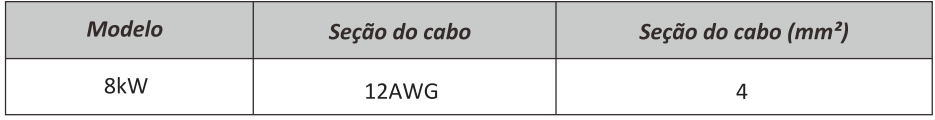

Tabela 3 - Secão recomendada do cabeamento de conexão solar

Para evitar avarias, não ligue módulos fotovoltaicos que possam apresentar fuga de corrente ao inversor. Por exemplo, módulos FV aterrados causarão fuga de corrente para o inversor. Certifique-se de que PV+ e PV- não estejam aterrados.

É necessário instalar uma caixa de junção FV com proteção contra surto (DPS). Caso contrário, poderá haver danos no inversor no caso de descargas atmosféricas nos módulos FV.

## 3.5.1 Dimensionamento do FV

Ao selecionar os módulos FV adequados, certifique-se de considerar os parâmetros abaixo:

- 1) A tensão de circuito aberto (Voc) dos módulos FV não exceda a tensão máxima de circuito aberto do inversor.
- 2) A tensão de circuito aberto (Voc) dos módulos FV deve ser superior a tensão mínima inicial.

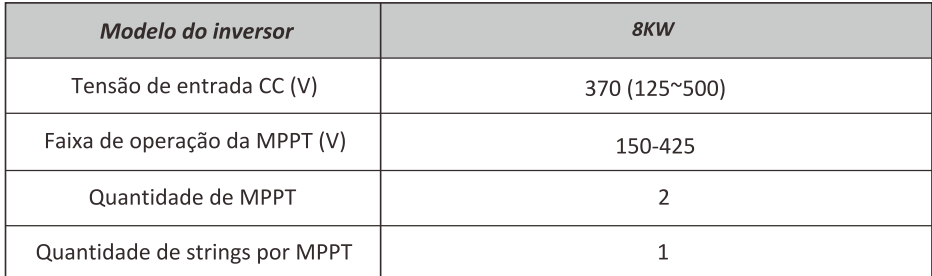

#### Tabela 4 - Dados de entrada CC

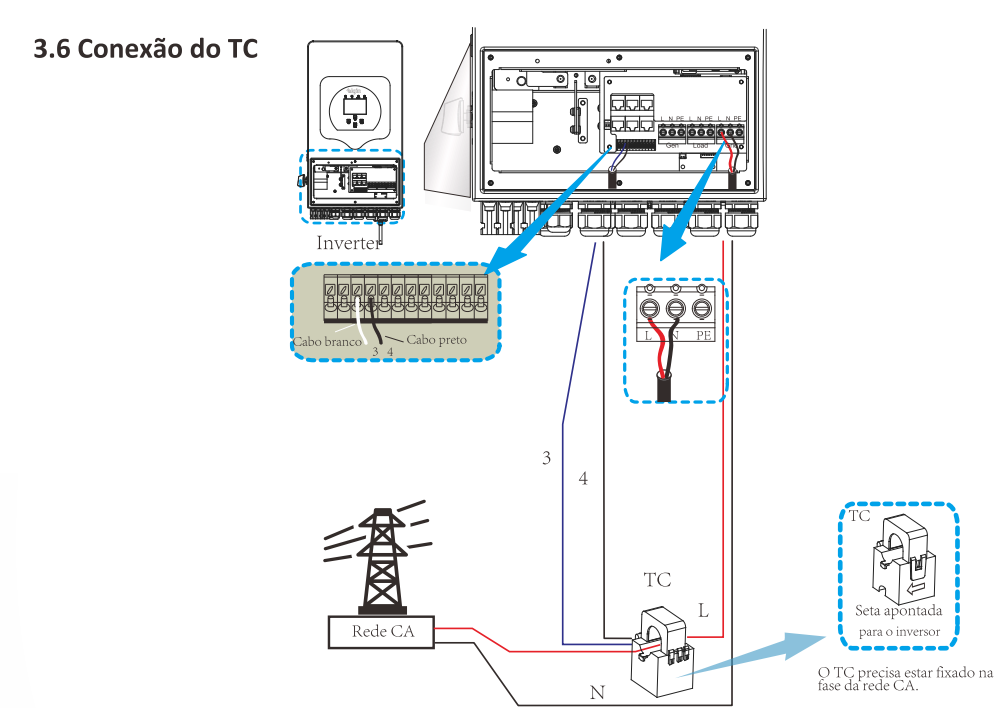

OBS: quando a leitura da potência da carga não estiver correta no display LCD, altere o lado para que a seta do TC está apontando.

#### 3.7 Conexão do smart meter

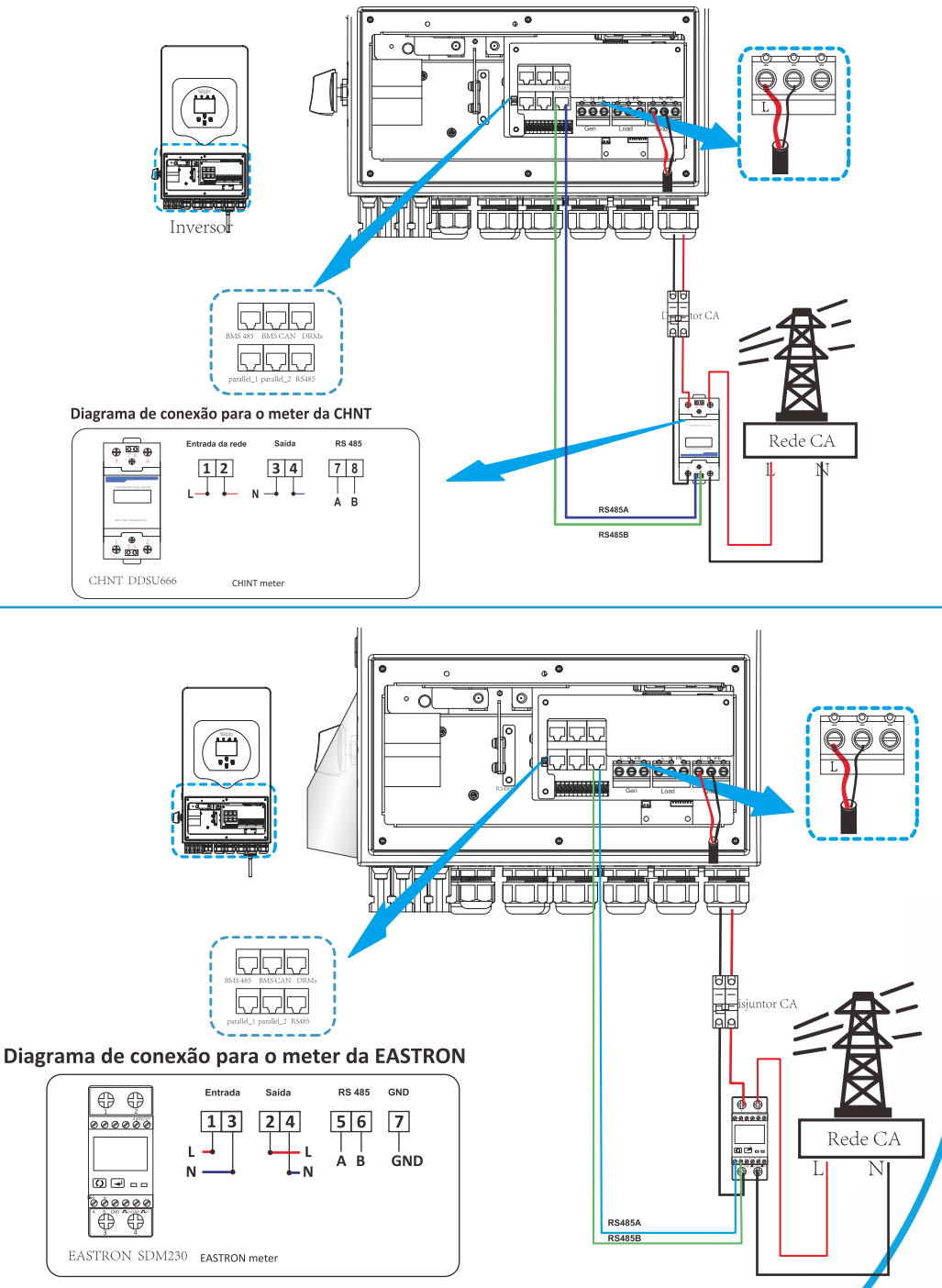

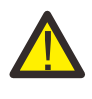

#### Atenção:

Deve ser instalado disjuntores certificados de acordo com as normas IEC 60947-1 e IEC 60947-2.

#### 3.8 Conexão do aterramento (obrigatório)

O cabo de aterramento deve ser conectado à placa de aterramento no lado da rede para evitar choque elétrico, se o condutor de proteção original falhar.

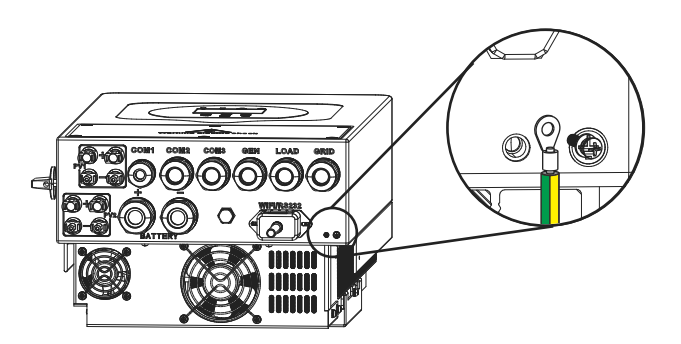

#### 3.9 Conexão Wi-Fi

Para a configuração do datalogger, por favor, consulte as ilustrações do plug Wi-Fi.

#### 3.10 Diagrama de ligação

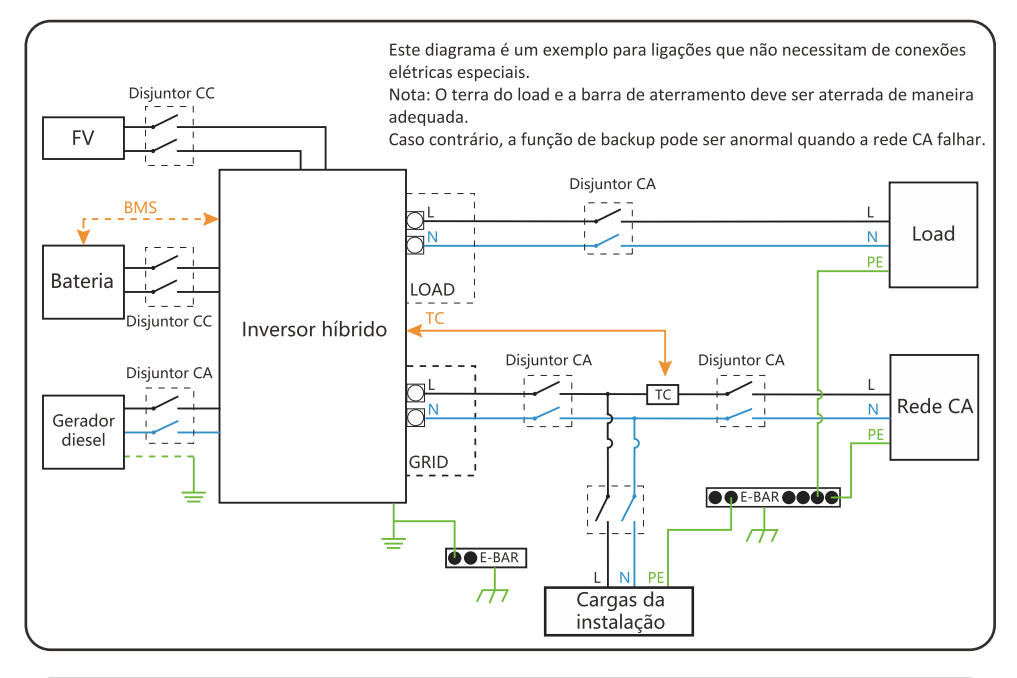

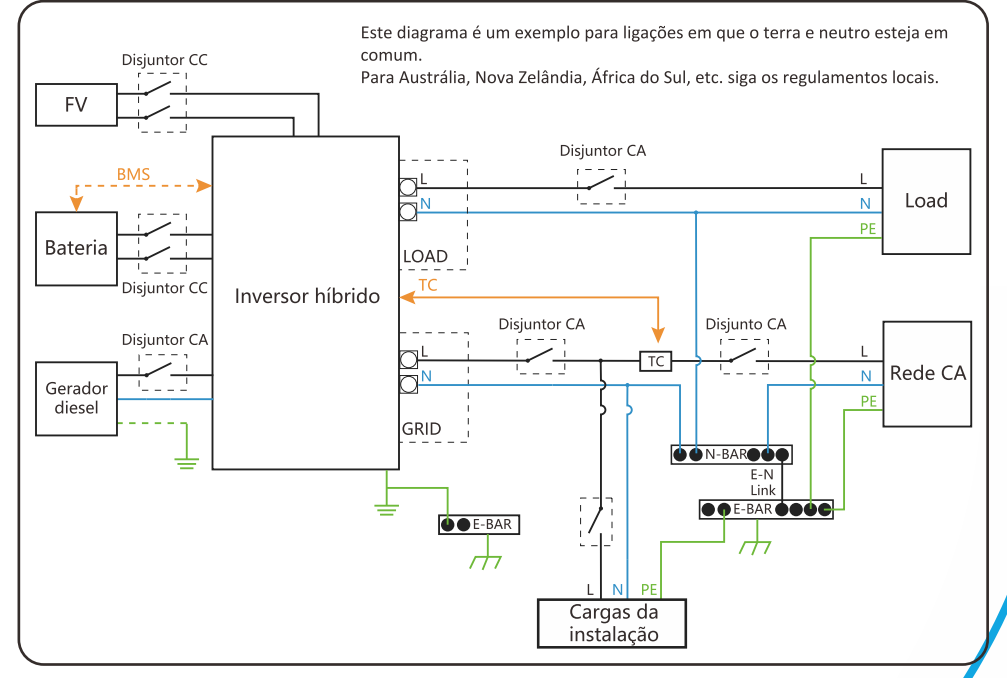

# **4. Instruções de operação**

#### **4.1 Botão ON/OFF**

Uma vez que o inversor foi instalado corretamente e as baterias estão bem conectadas, simplesmente pressione o botão ON/OFF para ligar. Quando o sistema sem bateria conectada, mas conectado tanto com FV ou rede, e o botão ON/OFF estiver desligado, o LCD ainda acenderá (o display mostrará OFF). Nesta condição, quando ligar o botão ON/OFF e selecionar "SEM bateria", o sistema ainda pode funcionar.

#### **4.2 Painel de operação e display**

O painel de operação e display, mostrado na tabela abaixo, encontra-se no painel frontal do inversor. Inclui quatro indicadores, quatro teclas de função e um display LCD, indicando o status operacional e informações de potência de entrada / saída.

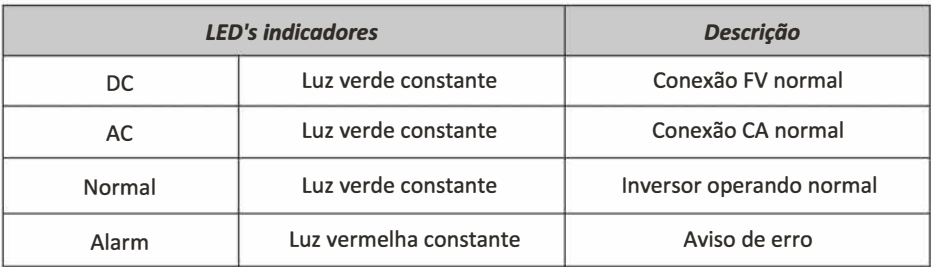

Tabela 5 - LED's indicadores

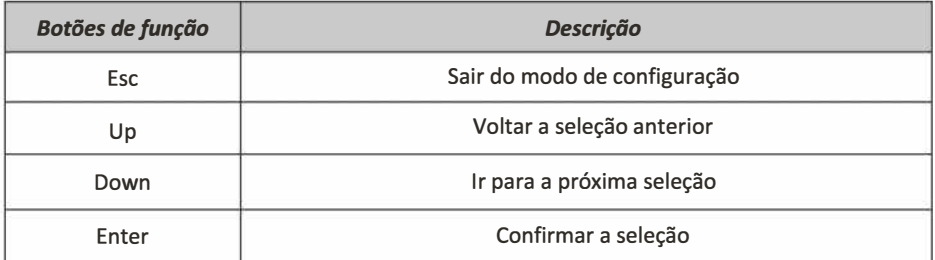

#### Tabela 6 - Botões de função

# **5. Ícones do display LCD**

## **5.1 Tela principal**

O LCD é touchscreen, na tela abaixo é possível ver as informações gerais do inversor.

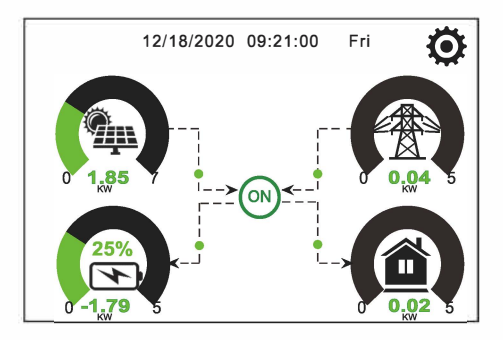

1. O ícone no centro da tela indica que o inversor está operando normal. Se mudar para "comm./ FXX" significa que o inversor está com erros de comunicação ou outros erros, as mensagens de erro aparecerá abaixo do ícone (mais informações sobre erros pode ser visualizada no menu de informações do inversor.

2. No parte superior do display é possível visualizar a data e hora do inversor.

3. Pressionando o ícone de configuração do sistema é possível acessar as configurações completa do inversor como: configurações da bateria, configurações básicas, configurações da rede CA, modo de trabalho, configurações da porta GEN, configurações avançadas, entre outros.

4. A tela principal mostra informações sobre os barramentos solar, GRID, LOAD e bateria. Também é possível visualizar o fluxo de energia elétrica atraves da direção das setas. Quando a potência estiver muito alta, as cores de apresentação mudará de verde para vermelho.

· Potência fotovoltaica e potência da porta LOAD sempre serão positivas.

- · Caso os valores da porta GRID seja negativo, significa que está vendendo para a rede CA, caso os valores seja positivo, significa que está comprando da rede CA.
- · Caso os valores da bateria seja negativo, significa que ela está sendo carregada, caso os valores seja positivo, significa que ela está sendo descarregada.

#### **5.1.1 Fluxograma do menu de operação**

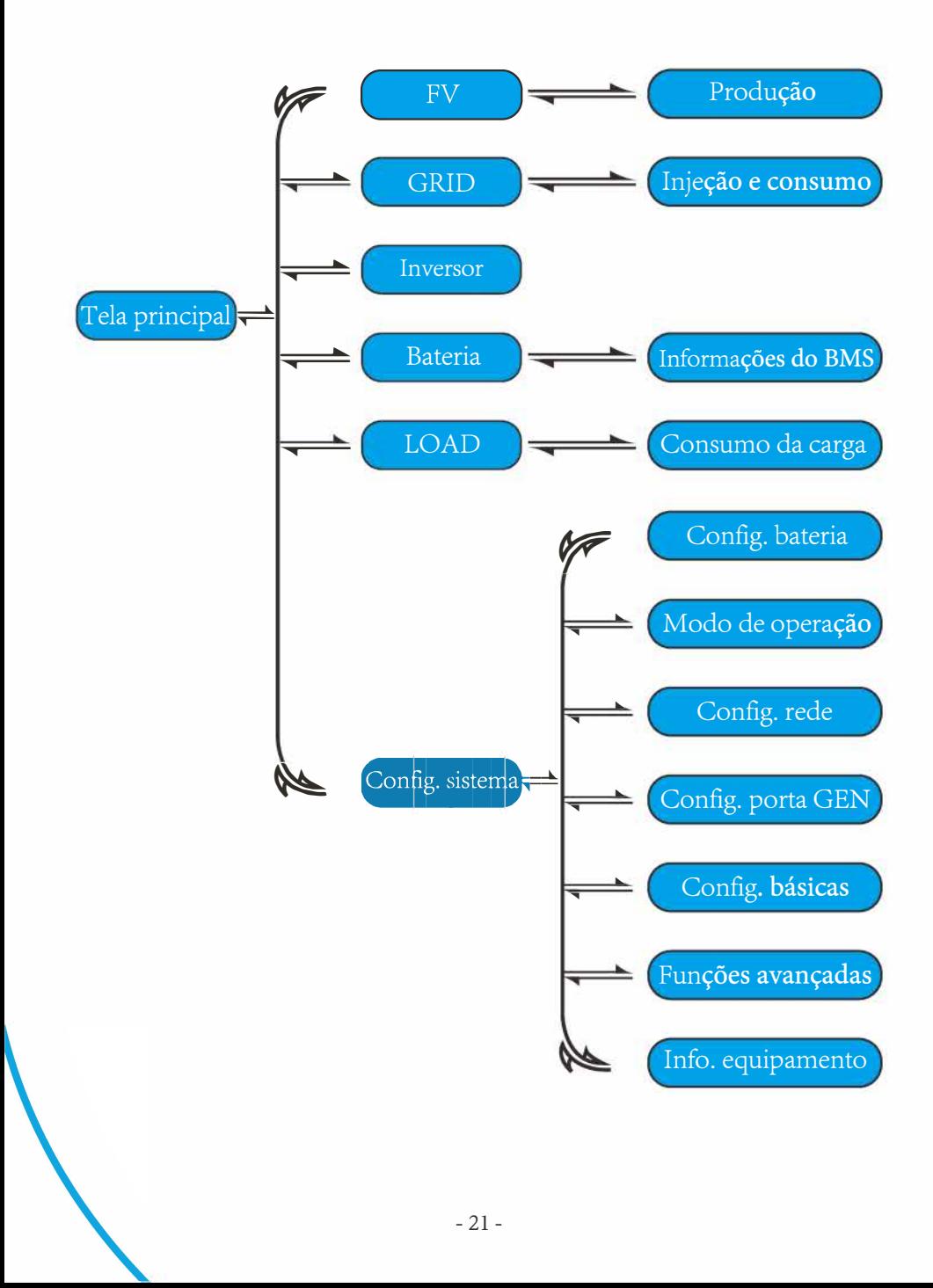

## **5.2 Descrição dos ícones**

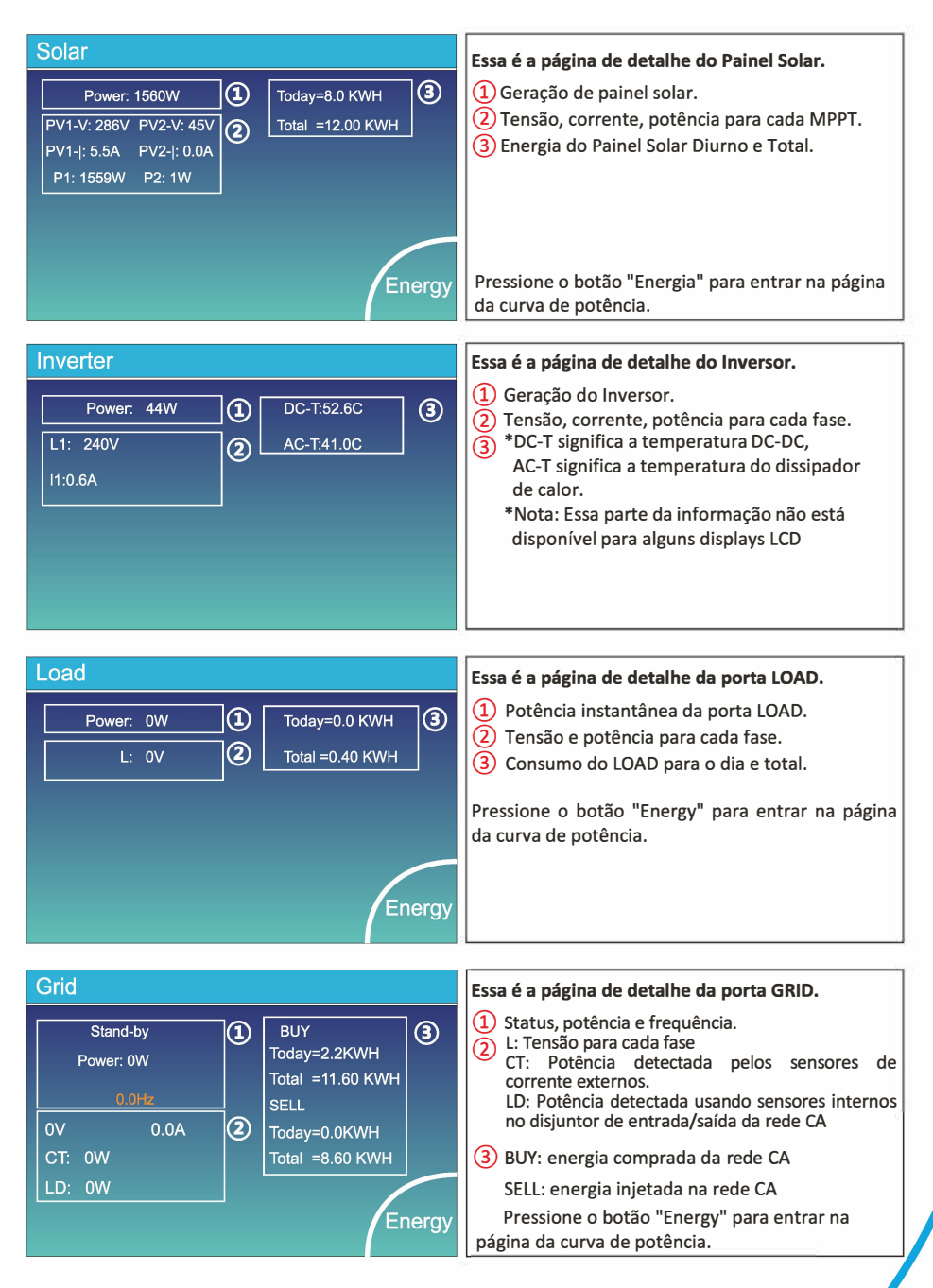

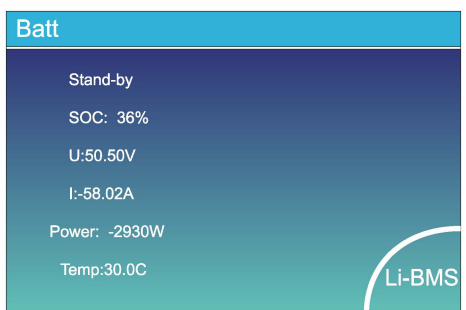

#### **Li-BMS**

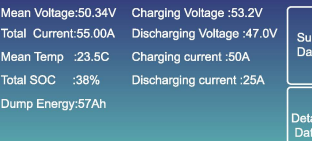

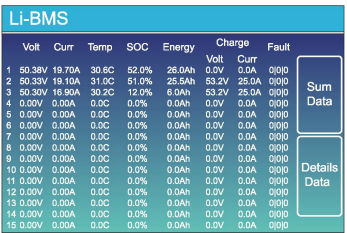

**Esta é a página de detalhes da bateria.** 

**Se você usa bateria de lítio, você pode entrar na página BMS.** 

#### **5.3 Menu de produção**

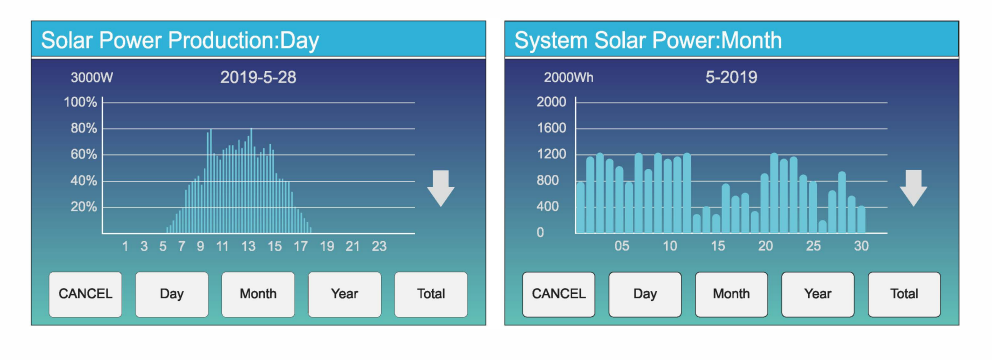

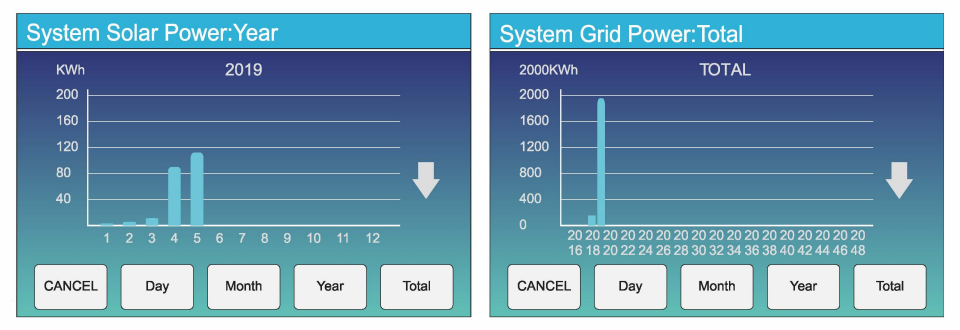

A curva de energia solar diária, mensal, anual e total pode ser verificada de forma aproximada no LCD, para geração de energia mais precisa, verifique o sistema de monitoramento. Clique nas setas para cima e para baixo para verificar a curva de potência de diferentes períodos.

## **5.4 Menu de configurações do sistema**

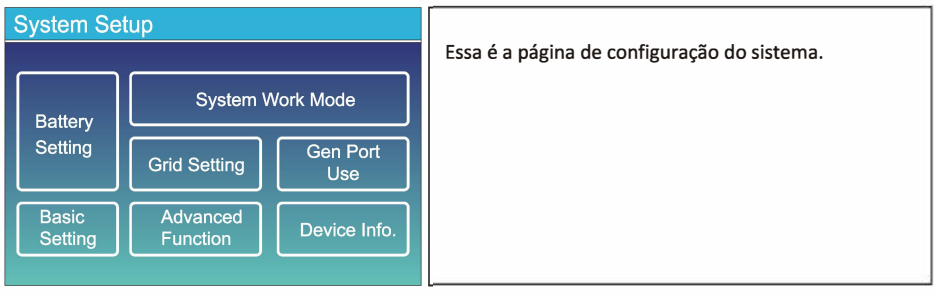

#### **5.5 Menu de configurações básicas**

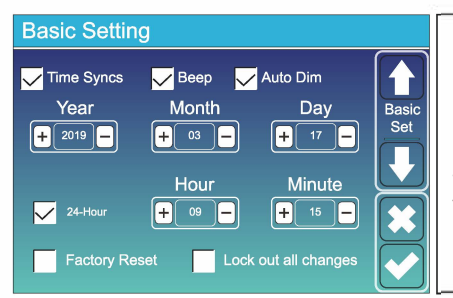

**Factory Reset:** Reseta todos os parâmetros do inversor.

**Lock out all changes:** ative este menu para definir parâmetros que requerem bloqueio e não podem ser configurados. Antes de realizar uma redefinição de fábrica com êxito e bloquear os sistemas, para manter todas as alterações, você precisa digitar uma senha para habilitar a configuração.

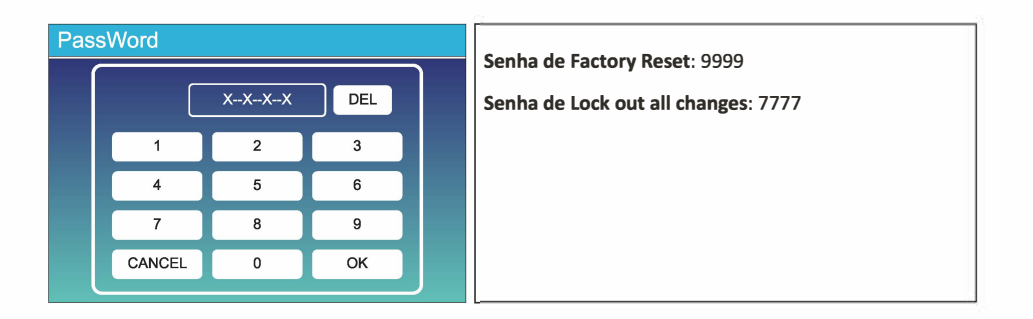

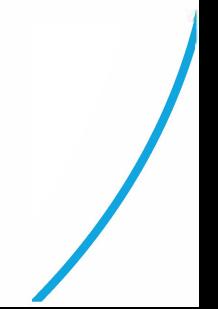

### **5.6 Menu de configurações da bateria**

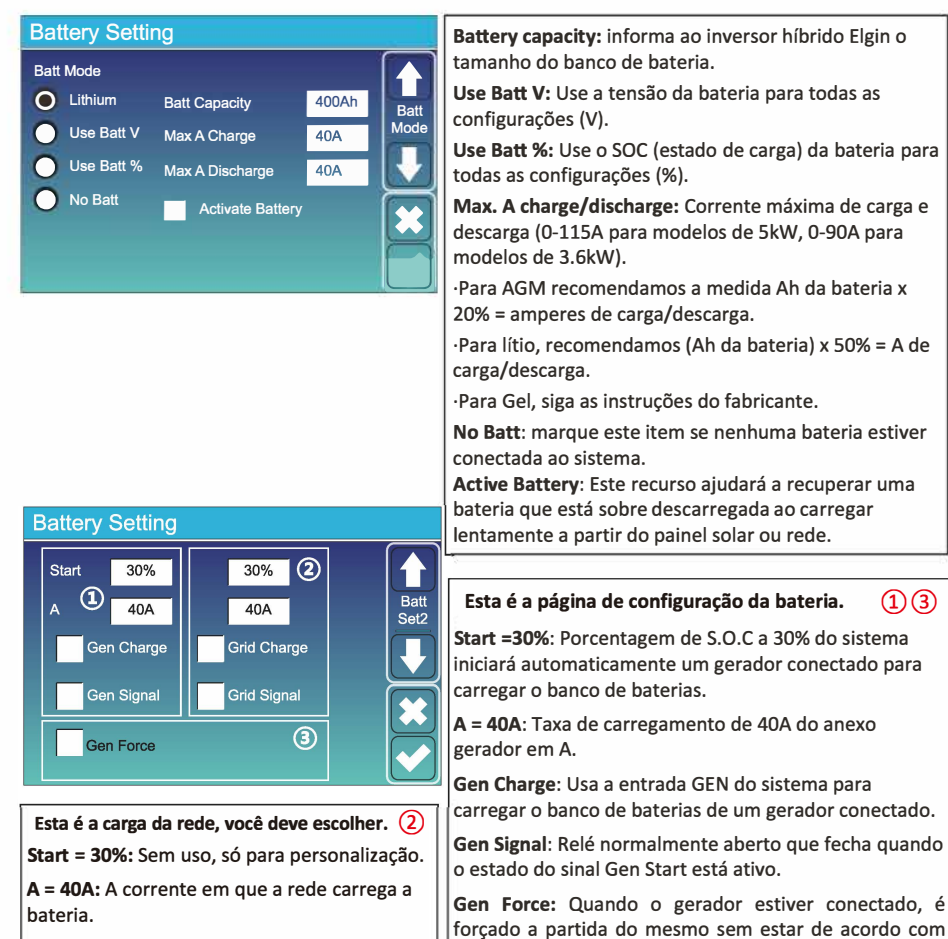

**Grid Charge:** indica que a rede carrega a forçado a partida do mesmo sem estar de acordo com outras condições.

**Grid Signal:** Desabilitado.

bateria.

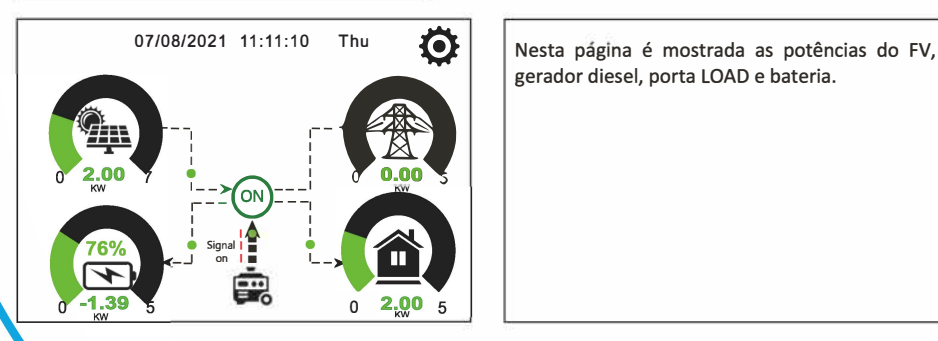

gerador diesel, porta LOAD e bateria.

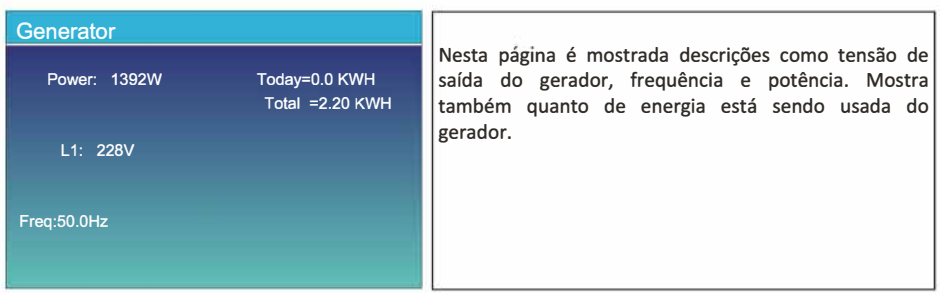

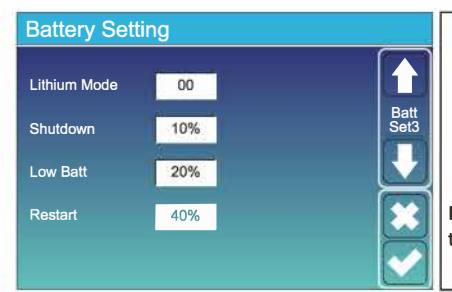

**Lithium Mode:** Este é o protocolo do BMS, consulte o documento de baterias aprovadas da Elgin.

**Shutdown 10%:** Indica que o inversor irá desligar se o nível da bateria estiver abaixo deste valor.

**Low Batt 20%:** Indica que o inversor irá alertar se o nível da bateria estiver abaixo deste valor.

**Restart 40%:** A saída CA será retomada quando a tensão da bateria estiver em 40%.

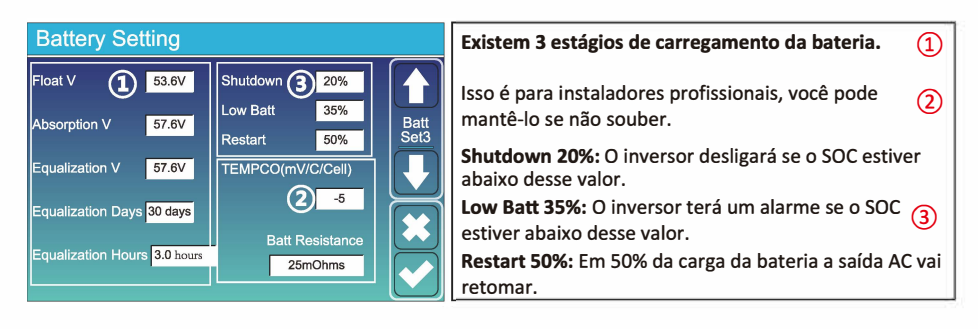

#### Configurações de bateria recomendadas

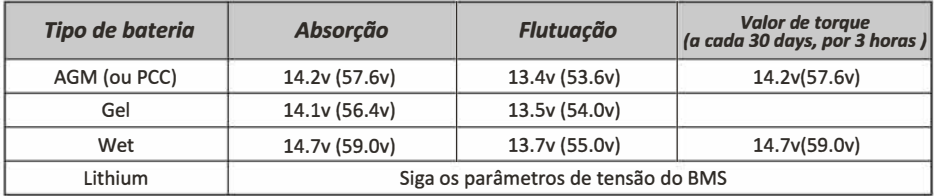

#### Tabela 7 - Configurações recomendadas de bateria

## **5.7 Menu de configuração dos modos de trabalho**

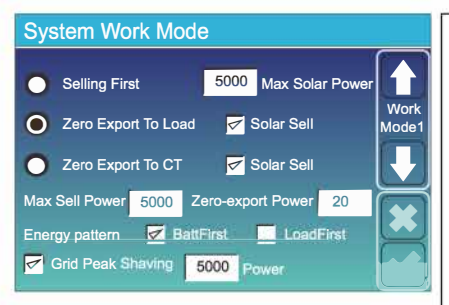

#### **Modos de trabalho**

**Selling First:** Este modo permite que o inversor híbrido venda de volta qualquer excesso de energia produzida pelos painéis solares para a rede. Se o tempo de uso estiver ativo, a energia da bateria também pode ser vendida na rede.

A energia fotovoltaica será usada para alimentar a carga e carregar a bateria e, em seguida, o excesso de energia fluirá para a rede. A prioridade da fonte de alimentação para a carga é a seguinte:

- 1. Painéis Solares.
- 2. Rede.
- 3. Baterias (até% programado de descarga é atingido)

**Zero Export To Load:** O inversor híbrido fornecerá energia apenas para a carga de backup conectada. O inversor híbrido não fornecerá energia para a carga doméstica nem venderá energia para a rede. O TC embutido detectará o fluxo de energia de volta para a rede e reduzirá a energia do inversor apenas para fornecer a carga local e carregar a bateria.

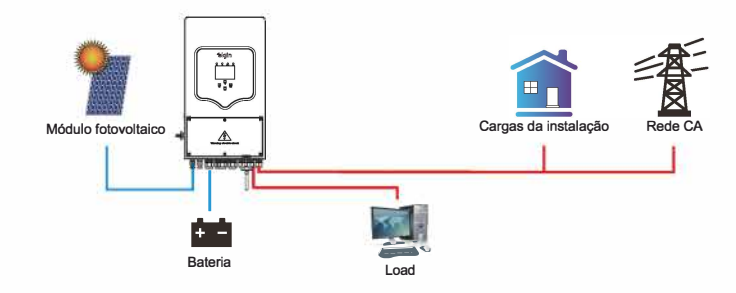

**Zero Export To CT:** O inversor híbrido não só fornecerá energia para a carga de backup conectada, mas também fornecerá energia para a carga doméstica conectada. Se a energia fotovoltaica e a energia da bateria forem insuficientes, será necessária a energia da rede como suplemento. O inversor híbrido não venderá energia para a rede. Neste modo, um TC é necessário. O método de instalação do TC, consulte o capítulo 3.6 Conexão do TC. O TC externo detectará o fluxo de energia de volta para a rede e reduzirá a energia do inversor apenas para fornecer a carga local, carregar a bateria e a carga doméstica.

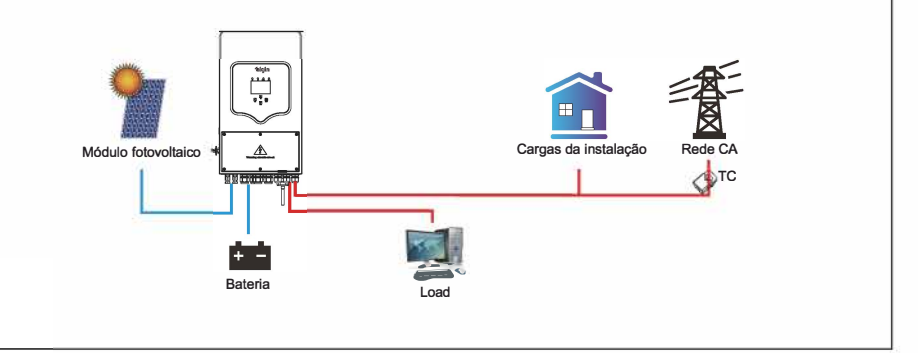

**Solar Sell:** Exportação zero para carregar ou exportação zero para CT: quando este item está ativo, a energia excedente pode ser vendida de volta à rede. Quando está ativo, o uso prioritário da fonte de energia FV é: carregar o consumo e carregar a bateria e alimentar a rede.

Reamisiellcom executência máxima de saída flua para a rede.

**Zero-export Power:** para o modo de exportação zero, informa a potência de saída da rede. Recomendase defini-lo como 20-lOOW para garantir que o inversor híbrido não forneça energia à rede.

**Energy Pattern:** Prioridade da fonte de energia fotovoltaica.

**Batt First:** A energia fotovoltaica é usada primeiro para carregar a bateria e depois para alimentar a carga. Se a energia fotovoltaica for insuficiente, a rede fará o suplemento para a bateria e a carga simultaneamente.

**Load First:** A energia fotovoltaica é usada primeiro para alimentar a carga e depois para carregar a bateria. Se a energia fotovoltaica for insuficiente, a rede fará o suplemento para a bateria e a carga simultaneamente.

**Max Solar Power:** permite a potência máxima de entrada CC.

**Grid Peak-shaving:quando** está ativo, a potência de saída da rede será limitada dentro do valor definido. Se a potência de carga exceder o valor permitido, ela consumirá energia fotovoltaica e bateria como suplemento. Se ainda não for possível atender aos requisitos de carga, a energia da rede aumentará para atender às necessidades de carga.

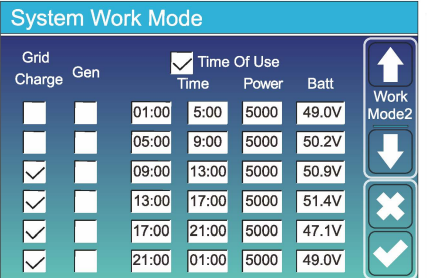

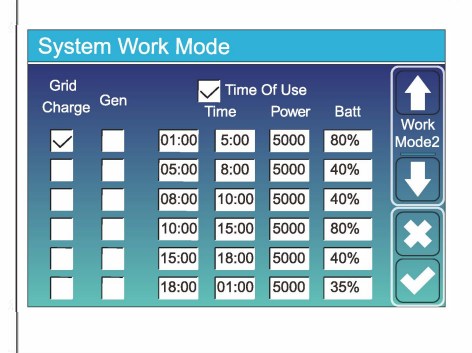

**Time of use:** ele é usado para programar quando usar a rede ou gerador para carregar a bateria e quando descarregar a bateria para alimentar a carga. Apenas marque "Tempo de uso" e os itens a seguir (rede, carga, tempo, energia, etc.) terão efeito.

**Nota:** quando no modo "vender primeiro" e clicando "Tempo de Uso", a energia da bateria pode ser vendida na rede.

**Grid charge:** utilizar a rede para carregar a bateria em um período de tempo.

**Gen charge:** utilizar gerador diesel para carregar a bateria em um período de tempo.

**Time:** tempo real, período de 01:00-24:00.

**Power:** Máx. descarga de energia da bateria permitida. **Batt(V or soe%):** % de carga da bateria ou tensão no momento em que a ação deve acontecer.

#### **Por exemplo:**

Entre lh e Sh, quando a carga da bateria for inferior a 80%, ele usará a rede para carregar a bateria até que a carga da bateria atinja 80%.

Entre Sh e 10h, quando a carga da bateria for superiora 40%, o inversor híbrido irá descarregar a bateria até que a carga alcance 40%.

Entre 10h e 15h, quando a carga da bateria é superiora 80%, o inversor híbrido irá descarregar a bateria até que a carga alcance 80%.

Entre 15h e 18h, quando a carga da bateria é superiora 40%, o inversor híbrido descarrega a bateria até que a carga atinja 40%. Entre 18h e lh, quando a carga da bateria é superior a 35%, o inversor híbrido irá descarregar a bateria até que a carga alcance 35%.

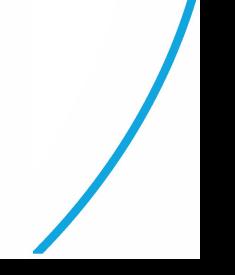

#### **5.8 Menu de configurações da porta GRID**

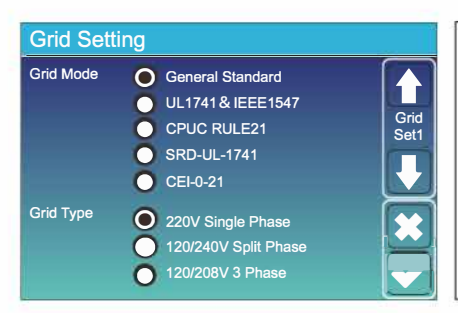

Selecione o Modo de Rede correto em sua área local. Se você não tiver certeza, escolha o Padrão Geral.

Selecione o Tipo de Rede correto em sua área local, caso contrário, a máquina não funcionará ou será danificada.

#### **Grid Setting** Grid Frequency ( 50HZ  $\bullet$  60HZ Grid Set<sub>2</sub> Reconnection Time PF **60S**  $1.000$ Grid HZ High 53.0Hz Grid Vol High 265.0V Grid HZ Low 49.0Hz **Grid Vol Low** 185.0V **INV Output voltage 220V** 230V 200V 240V

#### **UL1741&1EEE1547, CPUC RULE21, SRD-UL-1741**

Não há necessidade de definir a função desta interface.

#### **Padrão Geral**

Selecione a frequência de rede correta em sua área local.

Você pode defini-la no valor padrão.

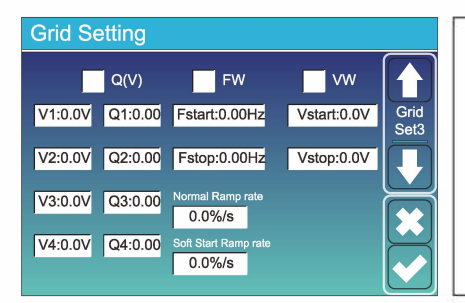

Apenas para a Califórnia.

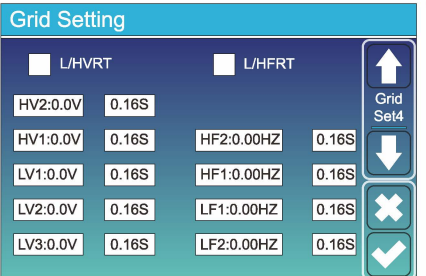

Apenas para a Califórnia.

#### **5.8.1 Tempo de anti-ilhamento de acordo com a norma CEl-021**

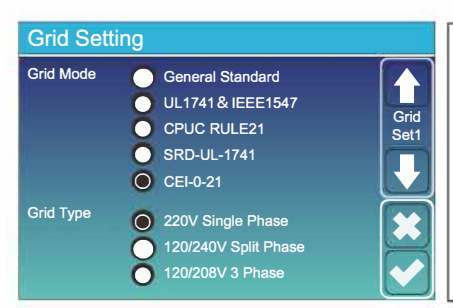

Primeiro selecione "CEl-021" e depois "220V Single Phase" no menu de configurações da porta GRID.

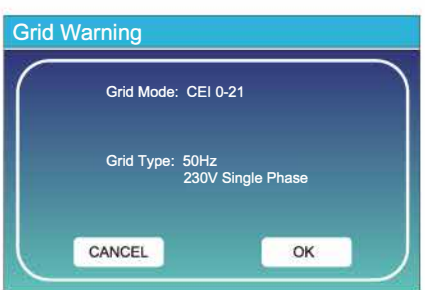

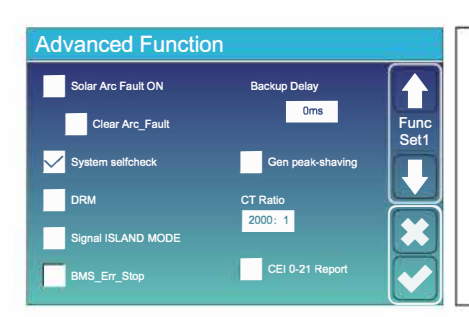

Após isso, selecione "System selfcheck" no menu de configurações avançadas. Irá abrir uma tela pedindo uma senha, coloque a senha padrão de 1234.

Obs: Não selecione "CEl-021 Report'".

Este método de anti-ilhamento só funcionará após selecionar o tipo de rede como "CEl-021".

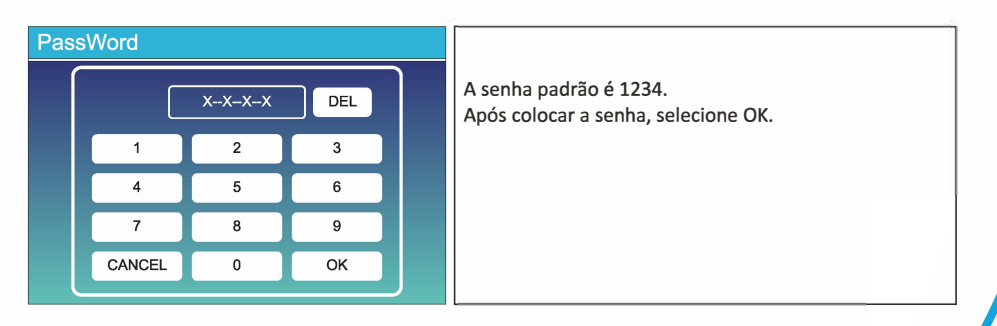

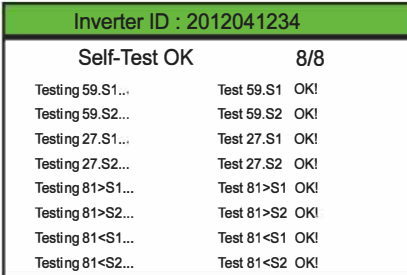

Durante o processo de teste, todos os LED's indicadores ficarão acesos.

Quando aparecer que todos os testes estão OK, significa que os testes foram completos com sucesso.

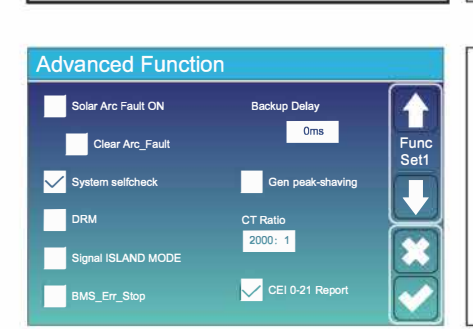

Após isso, aperte o botão "Esc" para voltar ao menu anterior. Mo menu de configurações avançadas, selecione "System selfcheck" e "CEl-021 Report".

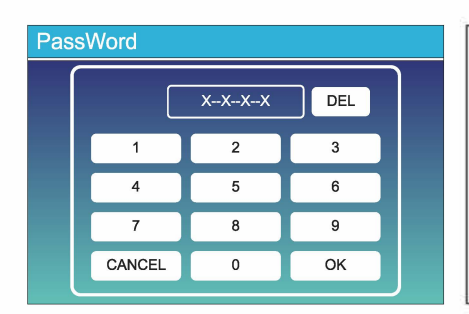

Após selecionar "System selfcheck" no menu de configurações avançadas. Irá abrir uma tela pedindo uma senha, coloque a senha padrão de 1234. Após colocar a senha, selecione OK.

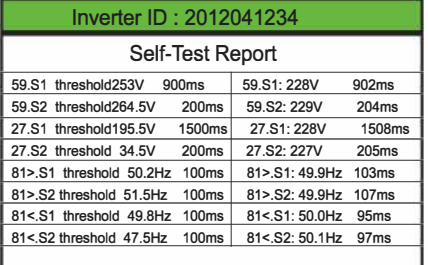

Na página seguinte irá mostrar os resultados dos testes de acordo com o anti-ilhamento da norma "CEl-021".

#### **5.9 Menu de configurações da porta GEN**

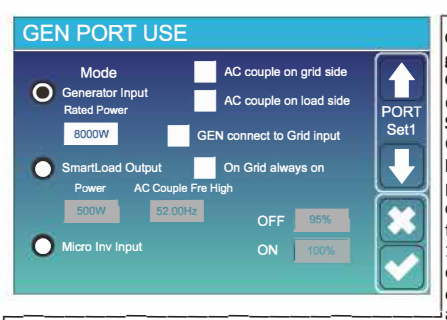

**Generator input rated power: a máx. potência permitida do gerador a diesel.** 

**GEN connect to grid input: conecta o gerador a diesel à porta de entrada da rede.** 

**Smart Load Output: Este modo utiliza a conexão de entrada Gen como uma saída que só recebe energia quando a carga da bateria e a energia fotovoltaica estão acima de um limite programável pelo usuário.** 

**e.g. Power=S00W, ON: 100%, OFF=95%: Quando a energia fotovoltaica excede S00W e a carga do banco da bateria atinge 100%, o Smart Load Port liga automaticamente e alimenta a carga conectada. Quando a carga do banco da bateria for <95% ou energia fotovoltaica <S00w, o Smart Load Port será desligado ,---------------------�automaticamente.** 

#### **Smart Load OFF Batt**

**• Carga da bateria na qual a smart load será desligada. Carga inteligente na bateria.** 

**• Carga da bateria na qual a smart load será ligada. E, ao mesmo tempo, a potência de entrada fotovoltaica deve exceder o valor de configuração (Potência) simultaneamente e, em seguida, a smart load será ligada. On Grid always on: Ao clicar em "on Grid always on", a smart load será ligada quando a rede estiver presente.** 

**Micro lnv Input: Para usar a porta de entrada do Gerador como um microinversor na entrada do inversor da rede (AC acoplado), este recurso também funcionará com inversores "Grid-Tied".** 

\* **Micro lnv Input OFF: Quando a carga da bateria excede o valor definido, o Microinveter ou o inversor ligado à rede serão desligados.** 

\* **Micro lnv Input ON: Quando a carga da bateria é inferior ao valor definido, o microinversor para inversor vinculado à rede será ligados.** 

**AC Couple Fre High: Se escolher "Micro lnv input", conforme a carga da bateria atinge gradualmente o valor de configuração (OFF), durante o processo, a potência de saída do microinverter diminuirá linearmente. Quando a carga da bateria for igual ao valor de configuração (OFF), a frequência do sistema se tornará o valor de configuração (AC par Fre alto) e o Microinverter parará de funcionar.** 

\* **Nota: Micro lnv Input OFF e ON é válido apenas para algumas versões do FW.** 

**\*AC couple on load side: Essa função está em desenvolvimento.** 

**\*AC couple on grid side: Essa função está em desenvolvimento.** 

**\*Nota: Algumas versões de FW não possui essa função.** 

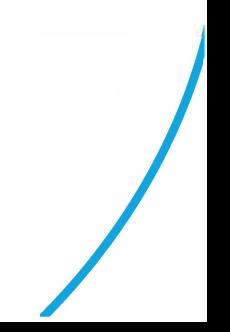

#### **5.10 Menu de configurações avançadas**

■ **CPhase** 

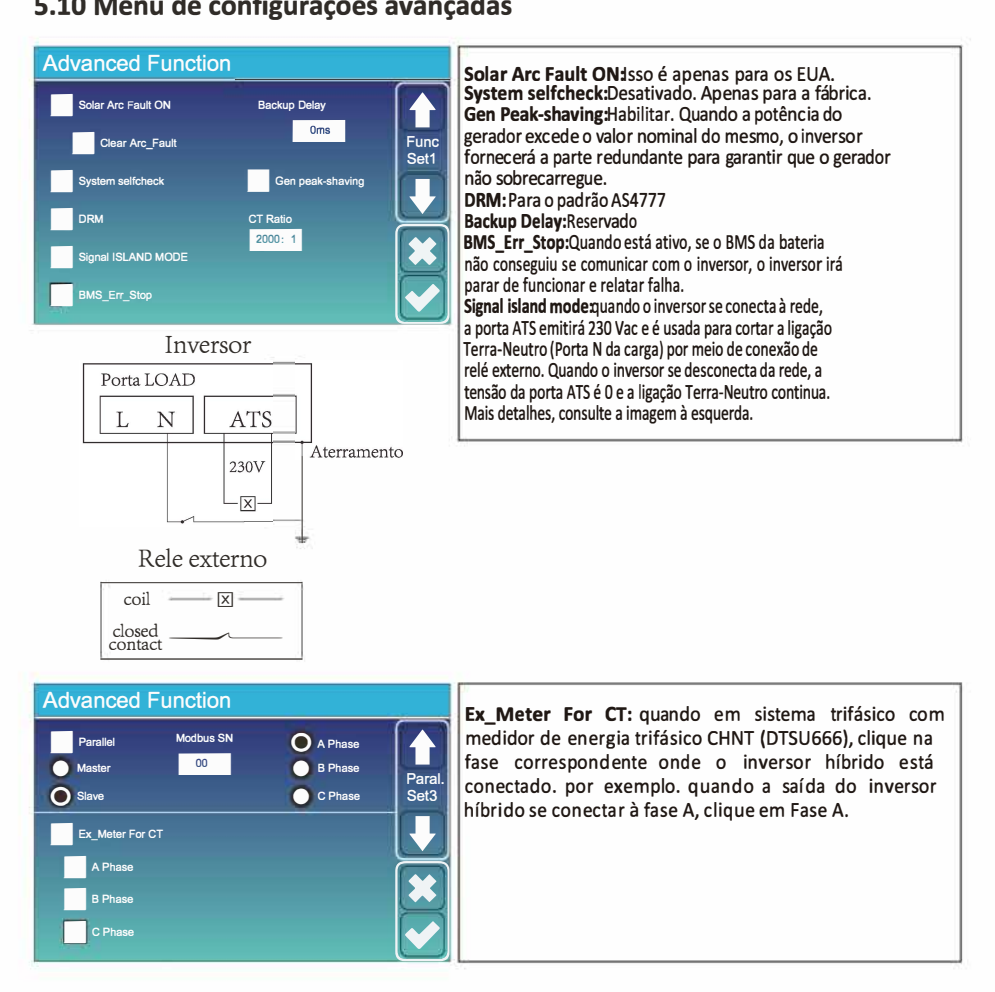

### **5.11 Menu de informações do inversor**

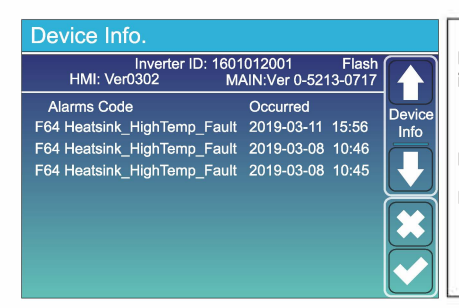

**Esta página mostra a 1D do inversor, a versão do inversor e os códigos de alarme.** 

**HMI: versão LCD** 

**PRINCIPAL: Versão FW da placa de controle** 

# **6. Modos de trabalho**

#### **Modo 1: básico**

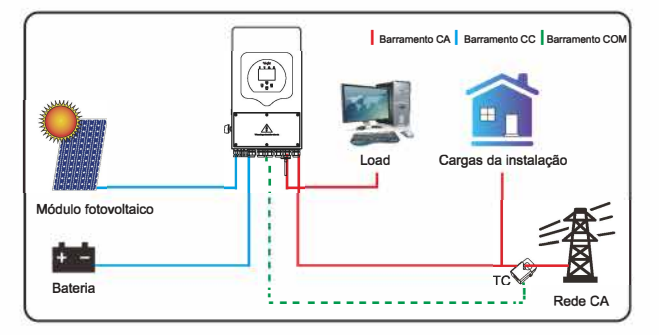

## **Mode 2: com gerador**

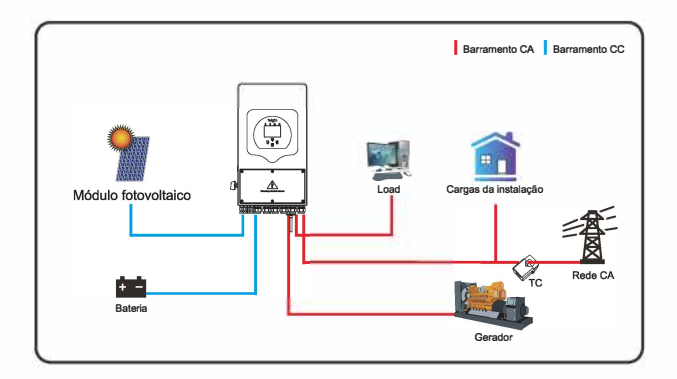

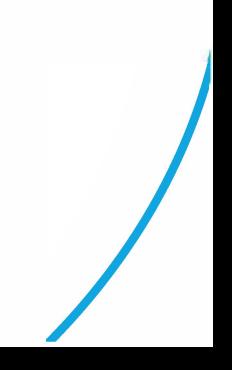

#### **Modo 3: com smart load**

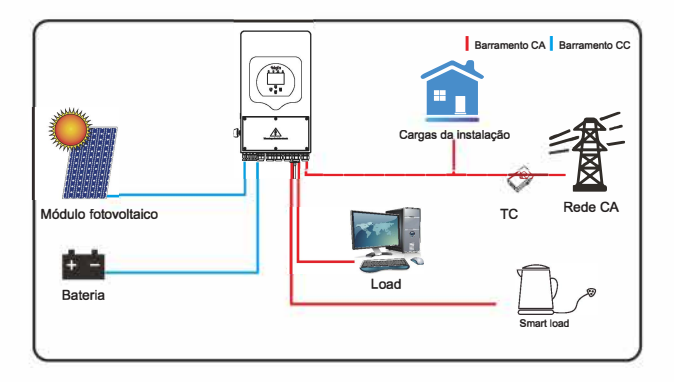

# **Modo 4: com acoplamento CA**

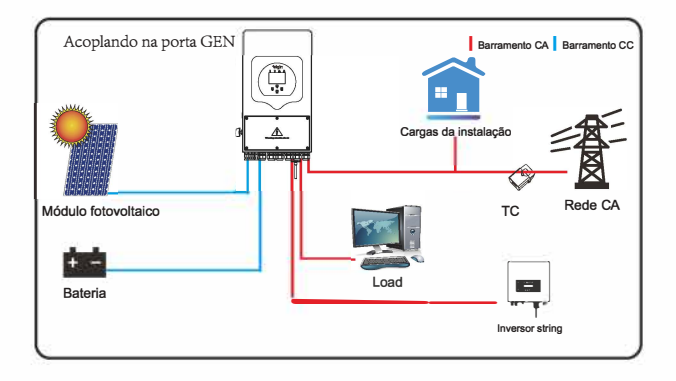

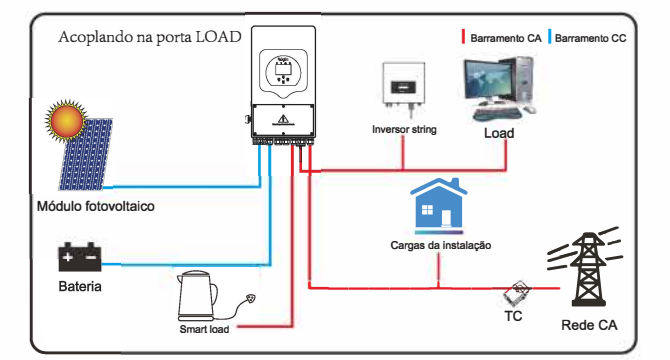

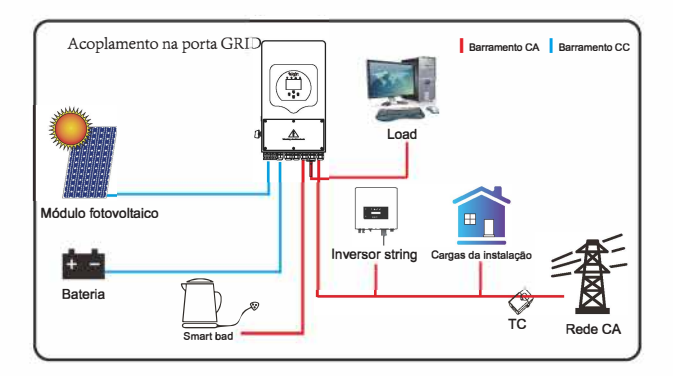

*Lil*  **A** A energia prioritária do sistema é sempre a energia fotovoltaica, então a 2ª e 3ª prioridade de energia será o banco de baterias ou rede de acordo com as configurações. O último backup de energia será o Gerador, se estiver disponível.

## **7. Informações de alertas**

O inversor com armazenamento de energia é projetado de acordo com o padrão de operação conectado à rede e atende aos requisitos de segurança e aos requisitos de compatibilidade eletromagnética. Antes de sair da fábrica, o inversor passa por vários testes rigorosos para garantir que pode operar de forma confiável.

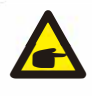

**A** Se alguma das mensagens de falha listadas na Tabela 6-1 aparecer no seu inversor e a falha não tiver sido removida após a reinicialização, entre em contato com seu distribuidor local ou centro de serviço. Você precisa ter as seguintes informações em mãos.

- 1. Número de série do inversor;
- 2. Distribuidor ou centro de serviço do inversor;
- 3. Data de geração de energia na rede;
- 4. A descrição do problema (incluindo o código de falha e o status do indicador exibido no LCD) mais detalhada possível;
- 5. Suas informações de contato. Para lhe dar uma compreensão mais clara das informações de falha do inversor, listaremos todos os códigos de falha possíveis e suas descrições quando o inversor não estiver funcionando corretamente.

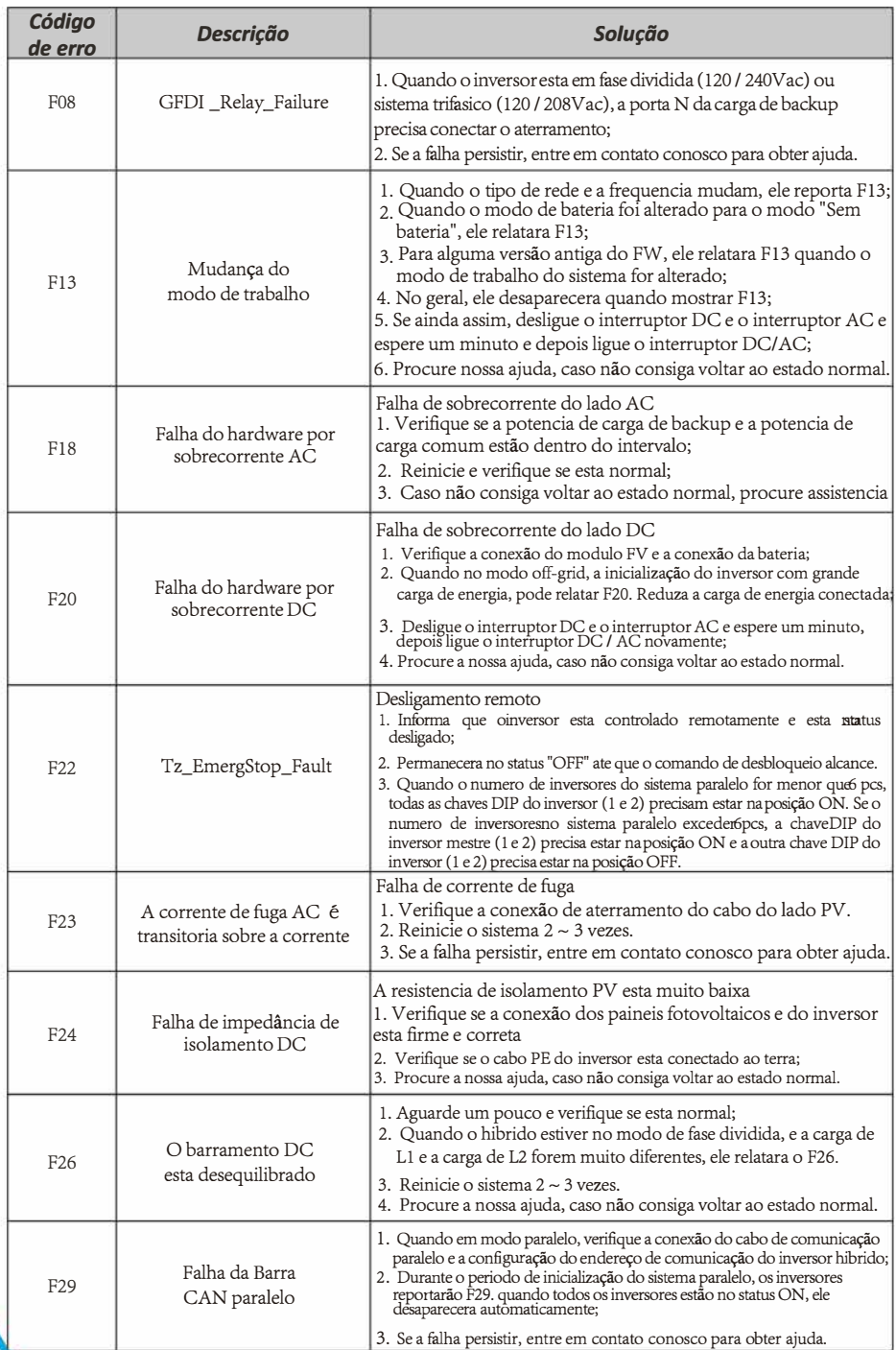

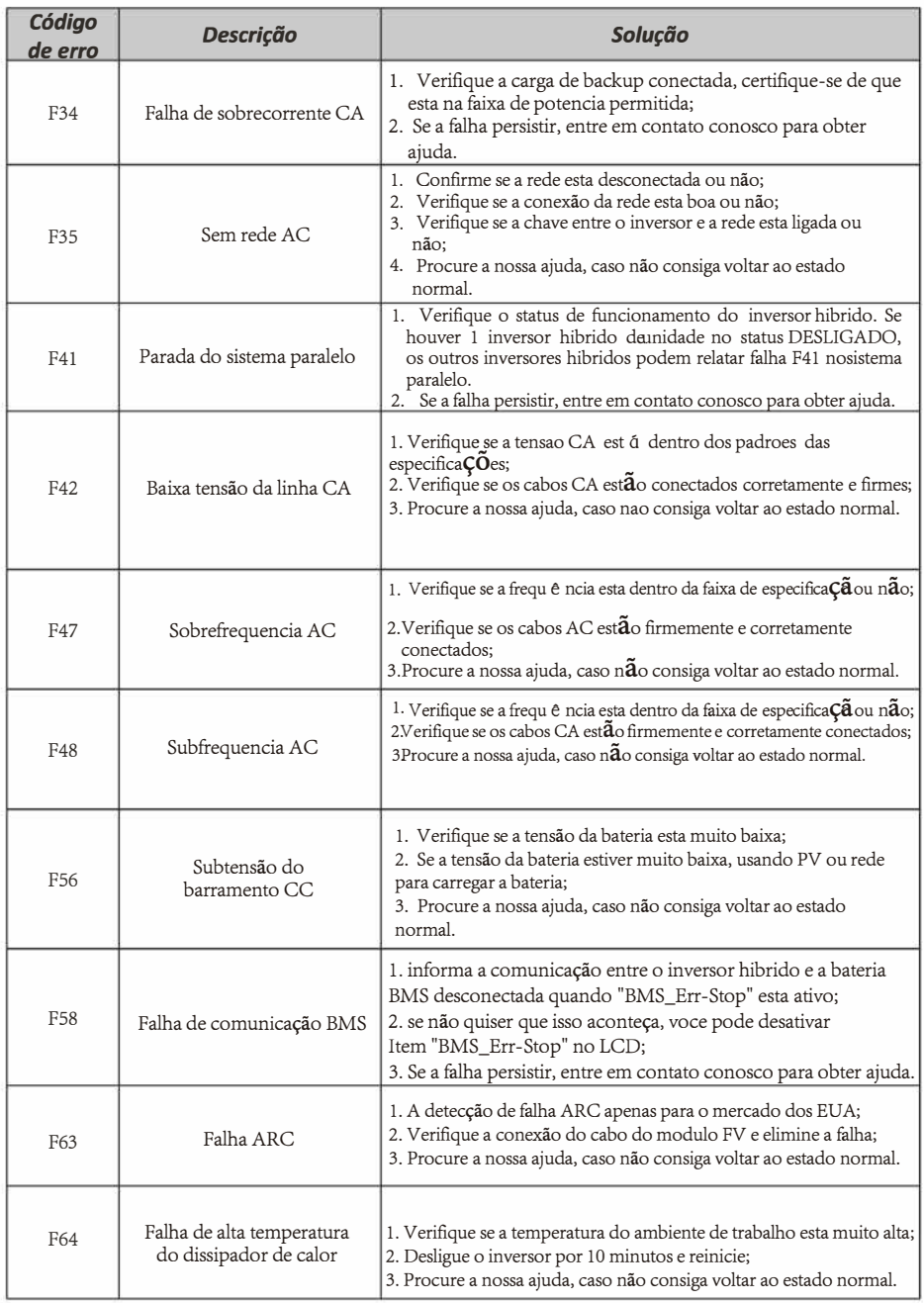

**Tabela 8 - Lista de alertas do inversor híbrido** 

Sob a orientação de nossa empresa, os clientes devolvem nossos produtos para que nossa empresa possa prestar serviço de manutenção ou substituição de produtos de mesmo valor. Os clientes precisam pagar o frete necessário e outros custos relacionados. Qualquer substituição ou reparo do produto cobrirá o período restante da garantia do produto. Se qualquer parte do produto ou produto for substituída pela própria empresa durante o período de garantia, todos os direitos e interesses do produto ou componente de substituição pertencem à empresa. A garantia de fábrica não inclui danos devido aos seguintes motivos:

- Danos durante o transporte do equipamento;
- Danos causados por instalação ou comissionamento incorreto;
- Danos causados pelo não cumprimento das instruções de operação, instruções de instalação ou instruções de manutenção;
- Danos causados por tentativas de modificar, alterar ou reparar produtos;
- Danos causados por uso ou operação incorreta;
- Danos causados por ventilação insuficiente do equipamento;
- Danos causados pelo não cumprimento das normas ou regulamentos de segurança aplicáveis;
- Danos causados por desastres naturais ou força maior (por exemplo, inundações, raios, sobretensão, tempestades, incêndios, etc.)

Além disso, o desgaste normal ou qualquer outra falha não afetará a operação básica do

produto. Quaisquer riscos externos, manchas ou desgaste mecânico natural não

representam defeito do produto.

#### **Limitação de Responsabilidade**

Além da garantia do produto descrita acima, as leis e regulamentações estaduais e locais fornecem compensação financeira pela conexão de energia do produto (incluindo violação de termos e garantias implícitas). A empresa declara que os termos e condições do produto e a apólice não podem e só podem excluir legalmente toda a responsabilidade dentro de um escopo limitado.

# **8. Apêndices**

#### Esquemático do RJ45 para o BMS

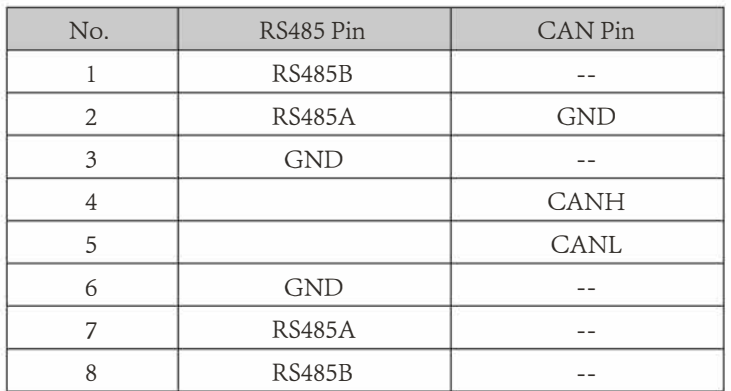

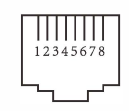

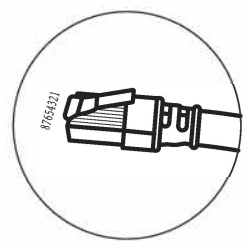

#### RS48S Port

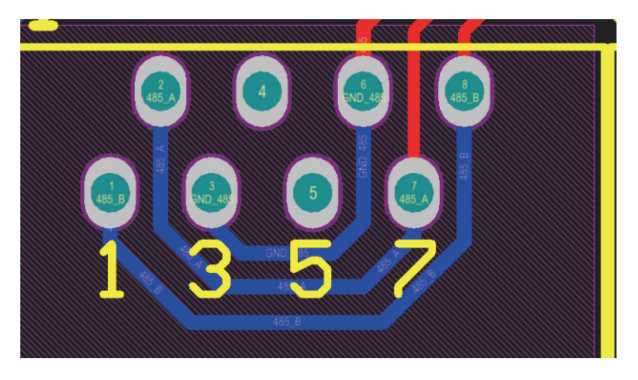

#### CAN Port

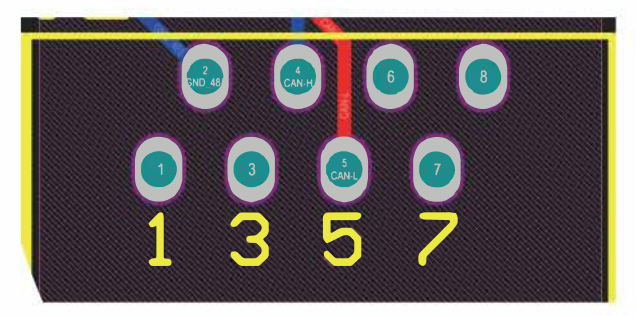

Esquemático do RJ45 para o RS485 Essa porta é usada para se comunica<sup>r</sup>com o smart meter.

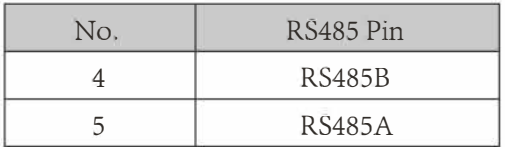

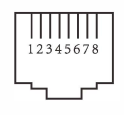

#### RS485 Port

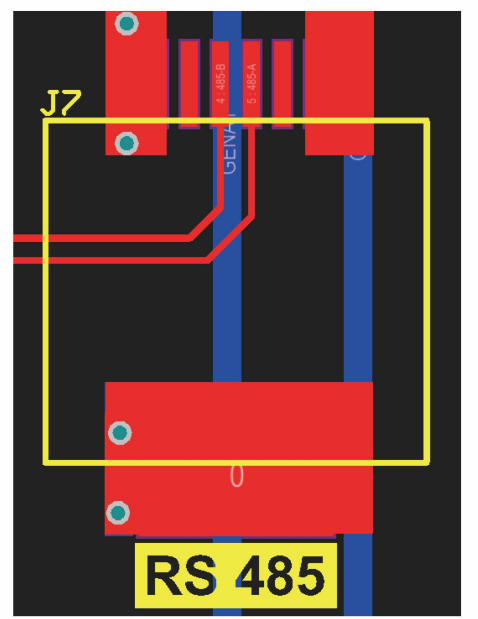

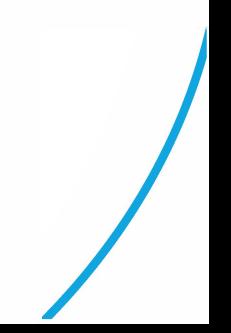

## **RS232**

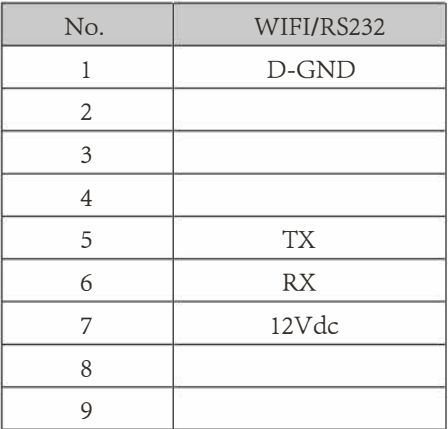

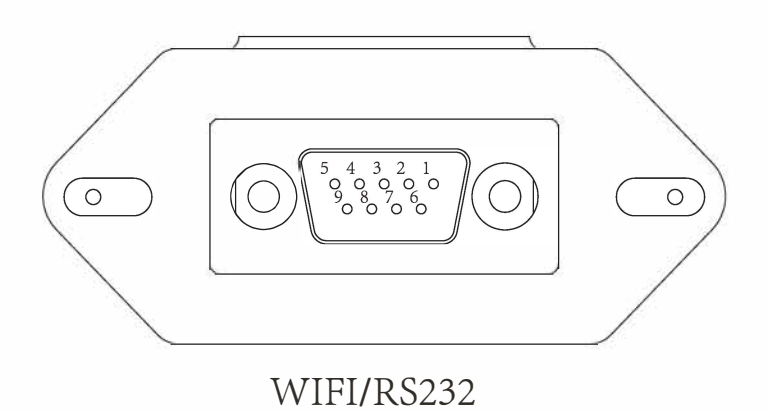

**A porta RS232 é utilizada para a conexão da comunicação datalogger.** 

- 1. Dimensões do transformador de corrente: (mm)
- 2. O comprimento do cabo do transformador de corrente é de 4m.

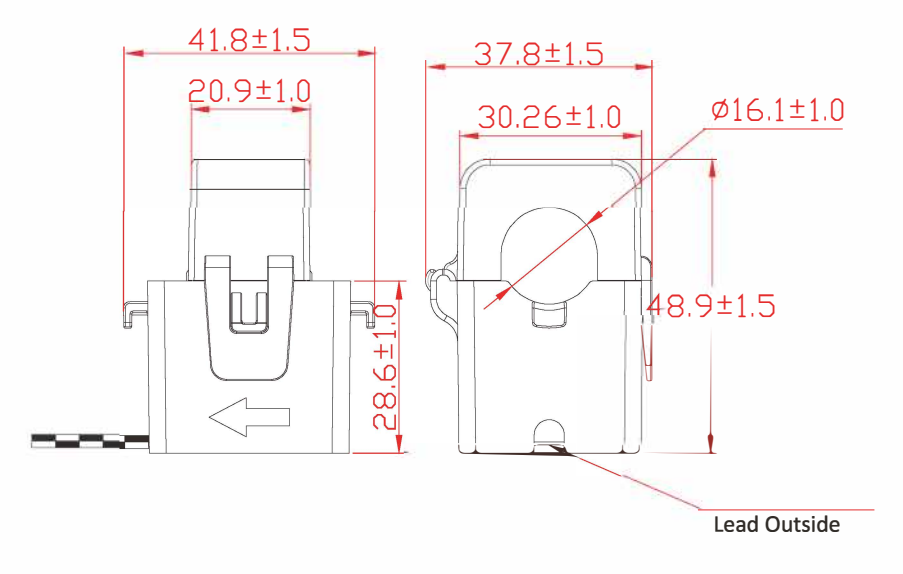

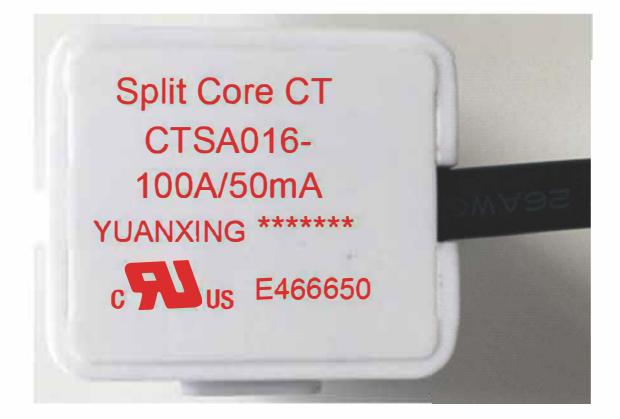

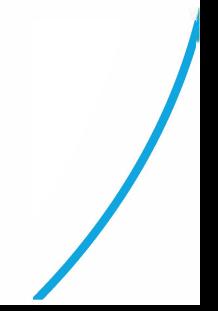

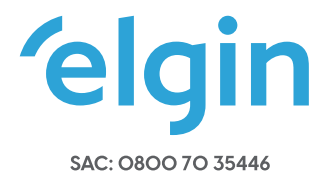

## GRANDE SP: 11 3383.5555

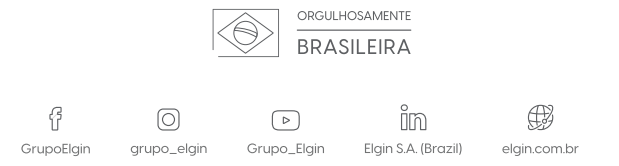

2022-09-27